# **CHAPTER 12 CNC Program Codes**

#### **General**

The next three chapters contain a description of the CNC program codes and parameters supported by the M-Series Control. The M-Series Control has some G codes and parameters that are modal, and some that are "one shots." The G codes and parameters that are modal will stay in effect until a new G code or parameter is issued. One shots are effective for the current line only. For example, a movement command of G1, which is modal, will remain in effect until a different movement command is issued, such as G0, G2, G3, etc.

# **Miscellaneous CNC Program Symbols**

#### **D - Tool Diameter Offset Number**

D is used to select the Tool Diameter Offset from the offset library. The D code values are stored in the Offset Library. Tool Diameter Offsets can be specified anytime before Cutter Comp is turned on (G41 or G42). Once specified, the offset amount is stored and will only be changed when another D code is entered. The Tool Diameter Offset (D) can be placed on a line by itself or on a line with other G-codes.

Example:

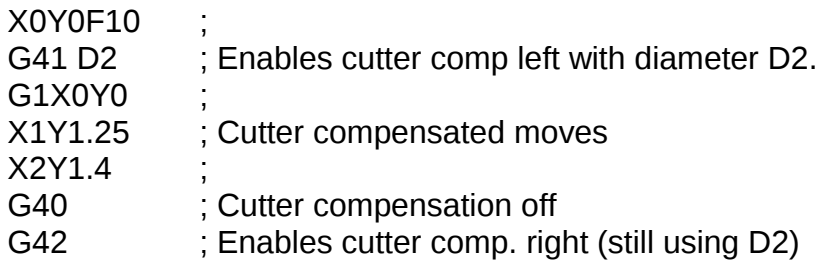

#### **E - Select Work Coordinate System**

E1 through E6 select among the six work coordinate systems. They are equivalent to G54 through G59.

# **F - Feedrate**

The F command is used to set the cutting feedrate. The feedrate is expressed in units/minute. The programmed feedrate may be modified by the feedrate override knob (2% - 200%). The default feedrate is 3.0 units/minute. Units may be inches or millimeters.

Example:

G90 G1 X1.0 F50 ; linear mill to X1 at 50 units/minute

# **H - Tool Length Offset Number**

H is used to select the Tool Length Offset Number. The H code offset amounts are stored in the file Offset Library. Tool Length Offsets can be specified anytime before a G43 or G44 is issued. Once specified the offset amount is stored and will only be changed when another H code is entered. The Tool Length Offset (H) can be placed on a line by itself or on a line with other G-codes. H00 is always a 0.0 length offset.

Example:

G43 H1 Z3 ; Selects offset corresponding to H1, moves to Z3 G1X0Y1 H3 ; Selects offset corresponding to H3. X1Y1.25 ; G0H5 ; Selects offset corresponding to H5.

\* NOTE: See Tool/Offset Library Edit (Chapter 4) for editing instruction for the offset library. For information on length compensation functions see G43 and G44 in Chapter 13.

### **N - Block Number**

Block numbers are used to identify CNC program lines. Block numbers are optional, but can be used with the Search Function (See Main Screen Search option in Chapter 2). Block numbers also can make reading the NC files easier.

Example:

N1 G90 G17 M25 N2 G0 X0 Y0 Z0

# **O - Program Number**

The O program number allows you to identify your program with a certain number. If the program number is 9100-9999, the G codes from the O number through the next M99 will be extracted and placed in a separate subprogram/macro file. The lines will not be executed until the resulting file is called with M98 or G65.

Example:

O1521 N1 G90 G17 M25 N2 G0 X0 Y0 Z0

# **P - Parameter**

12-2 M-Series Operator's Manual 6/7/12

P can correspond to Dwell Time, subprogram number, or a general parameter in canned cycles. This is used as a variable for any of those values in the NC file.

Examples:

G4 P1.32 ; Pause execution for 1.32 seconds G10 P73 R.1 ; Set parameter #73 (G73 retract) to .1 inches

# **Q - Parameter**

Q is used as a depth parameter in canned drilling cycles.

Example:

G73 X1.5 Y2.0 Z-.75 R.25 Q.25 F5 ; Q Sets the depth cut at .25

#### **R - Radius, Return Point, Parameter**

R can represent the radius, a return point, or a general parameter. This is used as a variable for any of those values in the NC file. R is similar to the P parameter.

Examples:

G10 D5 R.5 ; set D5=0.5 G81 X0 Y0 Z-.5 R.1 F15 ; drill to Z-.5 with return height of .1

# **S - Spindle Speed Setting**

Specifying a spindle speed causes the automatic spindle speed setting to be immediately updated. Setting the spindle speed does not cause the spindle to start. The maximum spindle speed is used to compute the output value to the spindle speed control circuit.

Example:

S1400 M3 ; Starts the spindle CW at 1400 RPM

\* NOTE: The Spindle Speed is used in conjunction with the maximum spindle speed to determine the actual spindle speed output to the PLC. Also, this only works when a VFD (Variable Frequency Drive) spindle drive is connected.

# **T - Select Tool**

Prompts the operator to insert the proper tool or change tools, when M6 is encountered.

Example:  $\overline{\phantom{a}}$ 

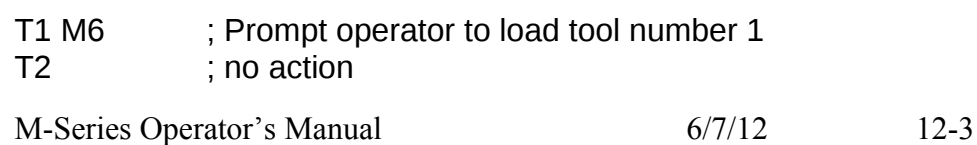

#### **: - Visible Comment Identifier**

The colon (:) is used to indicate the start of a comment line within a CNC program. The colon must be the first character on the line.

Example:

: select absolute positioning G90 : XY plane G17 :Visible comments will be displayed on screen with the G-codes.

#### **; - Internal Comment Identifier**

The semicolon (;) is used to indicate the start of an internal comment within a CNC program line. All characters after the semicolon are ignored when the program is run. Internal comments are used to document NC programs or temporarily omit the remainder of a line.

Example:

G90 ; select absolute positioning G17 ; XY plane G1 X1 Y1 F10 G0 ; X0 Y0 ; G0 selected with no movement

# **CHAPTER 13**

# **CNC Program Codes: G-codes**

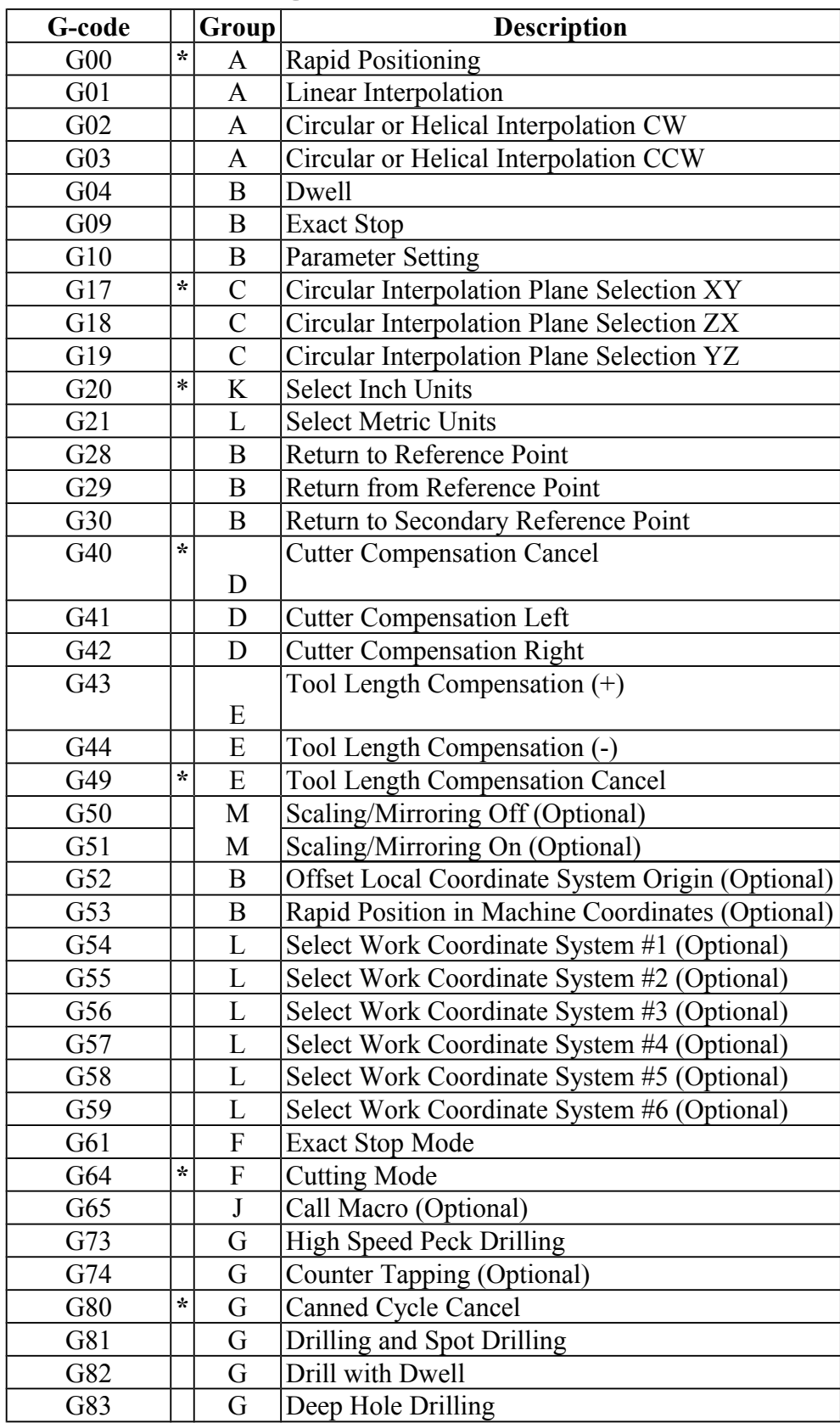

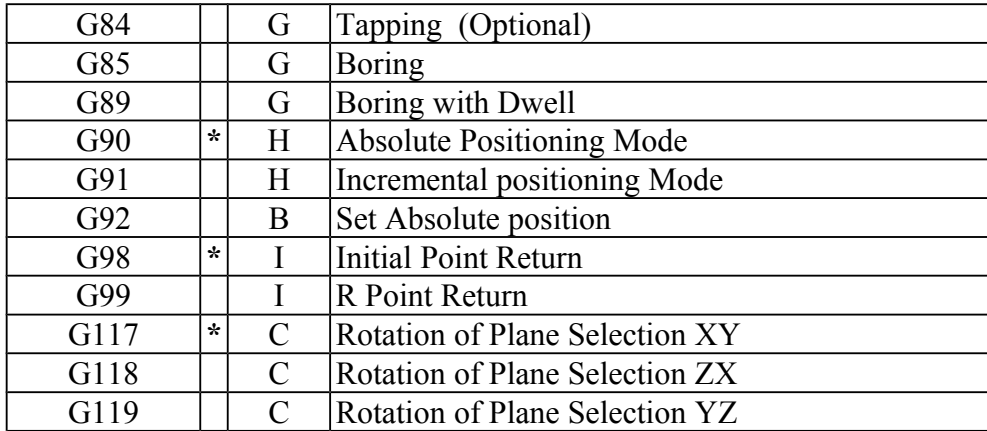

NOTES:

\*All the default G-codes have been marked with the symbol " **\*** ".

\*A given line of a program may contain more than one G-code.

\*If several G-codes from one group are used in the same line, only the G-code specified last will remain active.

\*G-codes from group B are of "one shot" type (active only in the line in which they are specified). All other G-codes are modal (active until another G-code of the same group is specified).

\*If a G-code from group A is used in a canned cycle mode, the canned cycle will be canceled. Canned cycle G-codes, however, have no effect on G-codes from group A.

# **G00 - Rapid Positioning**

G0 moves to the specified position at the maximum motor rate. The coordinates may be either absolute positions (G90) or incremental positions (G91). G0 is modal and remains in effect until another positioning mode (G1, G2, G3 etc.) is commanded. G0 is the default-positioning mode.

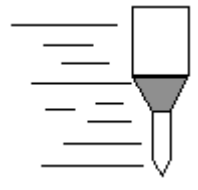

When the  $Z$  axis is commanded to move in the  $+$  direction, the  $Z$  axis will move up to its new position first, then the other axes will move to their new position along a straight line.

When the Z axis is commanded to move in the - direction, all axes but the Z axis will move to their new position along a straight line, then the Z axis will move down to its new position.

Example:

G0 X0.0 Y0.0 Z0.0

\* NOTE: G0 moves are only affected by the feedrate override knob if rapid override (AUX1) is ON.

# **G01 - Linear Interpolation**

G1 moves to the specified position at the programmed feedrate. The coordinates may be either absolute positions (G90) or incremental positions (G91). The movement will be along a straight line. G1 is modal and remains in effect until another positioning mode (G0, G2, G3 etc.) is commanded.

Example:

G01 X2 Y3 Z4 W5 F10 G91 X6 Y7 Z3 W4 F20

# **G02 & G03 - Circular Or Helical Interpolation**

G2 moves in a clockwise circular motion, and G3 moves in a counterclockwise circular motion. This clockwise and counterclockwise motion is relative to your point of view, however. See the diagram below. The X, Y or Z position specified in the G2 or G3 command is the end position of the arc, and may be an absolute position (G90) or an incremental position (G91). G2 and G3 are modal and remain in effect until another positioning mode (G0, G1, etc.) is commanded.

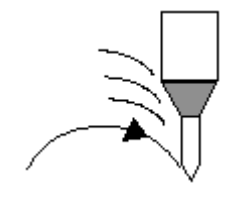

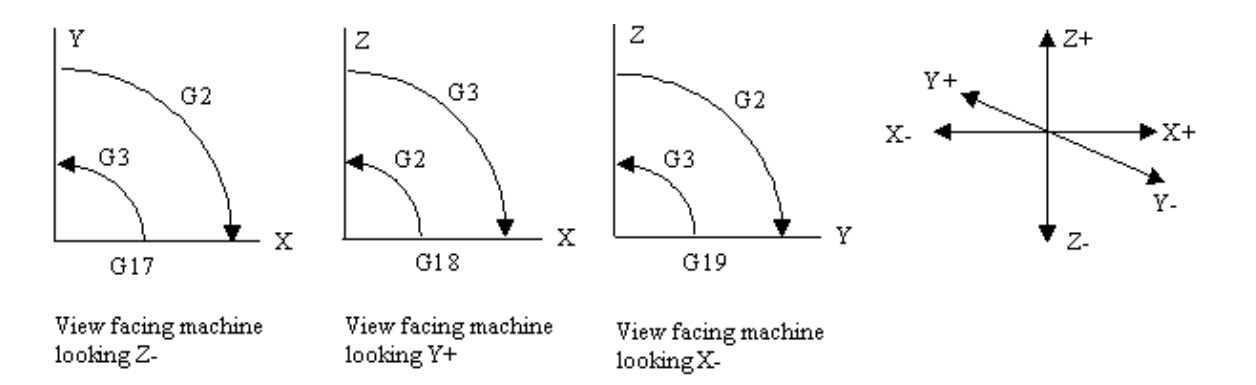

**\* NOTE:** When using G18, the G2 command moves in a counterclockwise direction in the XZ plane.

The axes included in the currently selected circular plane (G17, G18, or G19) will move in a circular motion. Any other axes specified will move along a straight line (helical movement). The programmed feedrate is used for the interpolated motion along the movement of all axes.

Helical and circular motion can be programmed in two different ways: specifying the final point and the radius of the arc, or specifying the final point and the parameters I, J, K (center point of the arc as incremental values from the start position).

\* NOTE: For closed circles (arc of 360 degrees), use method 2: specify final point and parameters I, J and K. Method 1 (specify final point and radius) will not work.

M-Series Operator's Manual 6/7/12 13-3

#### METHOD 1: USING FINAL POINT AND RADIUS

The commands G2 and G3 will have the following structure:

G2 X*a* Y*b* Z*c* R*d* G3 X*a* Y*b* Z*c* R*d*

where *a*, *b*, and *c* will be the X, Y, and Z coordinates of the final point of the arc, and *d* will be the radius.

In most cases there will be two possible arcs of the same radius connecting two given points. This occurs because the center of the arc is not specified. To choose the bigger arc, make the radius negative. To choose the smaller arc, make the radius positive. See examples 1 and 2 for graphical explanations of this concept.

Example 1 (small arc solution: positive radius):

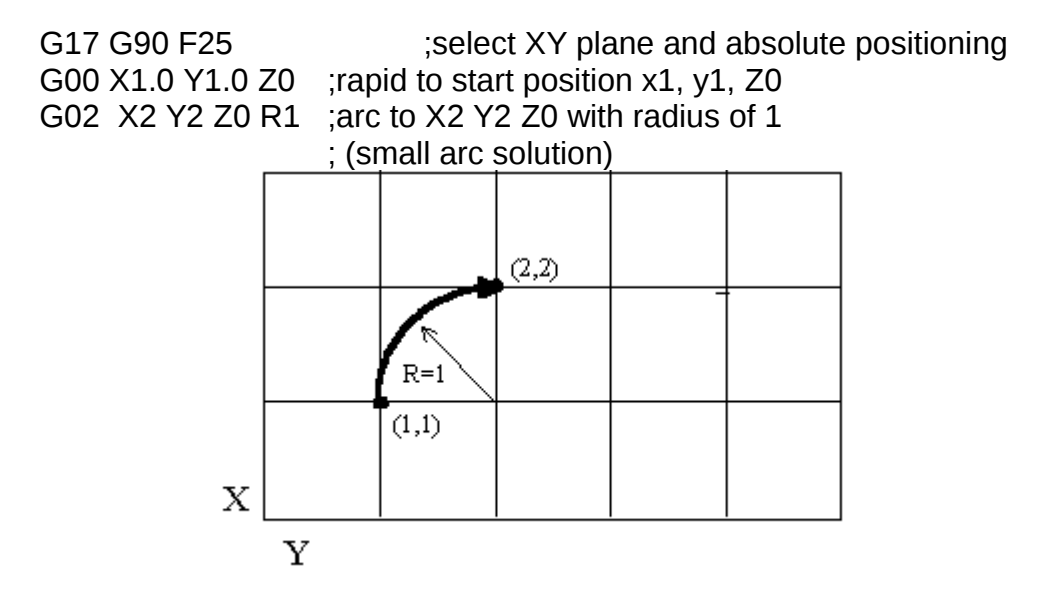

Example 2 (big arc solution: negative radius):

G17 G90 F25 ;select XY plane and absolute positioning G00 X1.0 Y1.0 Z0  $\qquad \qquad$  ; rapid to start position x1, y1, Z0 G02 X2 Y2 Z0 R -1 ;arc to X2 Y2 Z0 with radius of 1 ; (big arc solution)

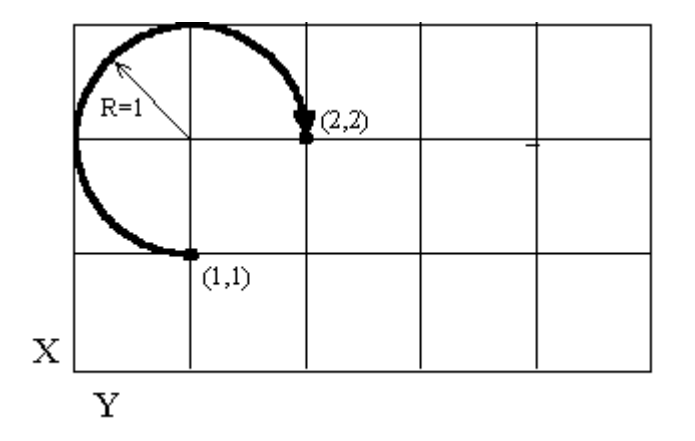

#### METHOD 2: USING FINAL POINT AND PARAMETERS I, J, K

Another way to specify a helical or circular operation is using the parameters I, J, K instead of the radius R. The parameters I, J, and K are the **incremental** distances from the start point to the center of the arc.

I = X center - X start (valid for G17  $\&$  G18)  $J = Y$  center - Y start (valid for G17 & G19)  $K = Z$  center - Z start (valid for G18 & G19)

#### Examples:

Circular motion (See graph in method 1, example 2)

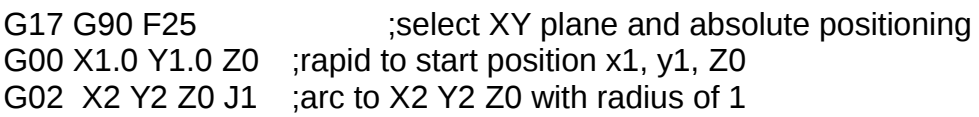

#### Helical motion

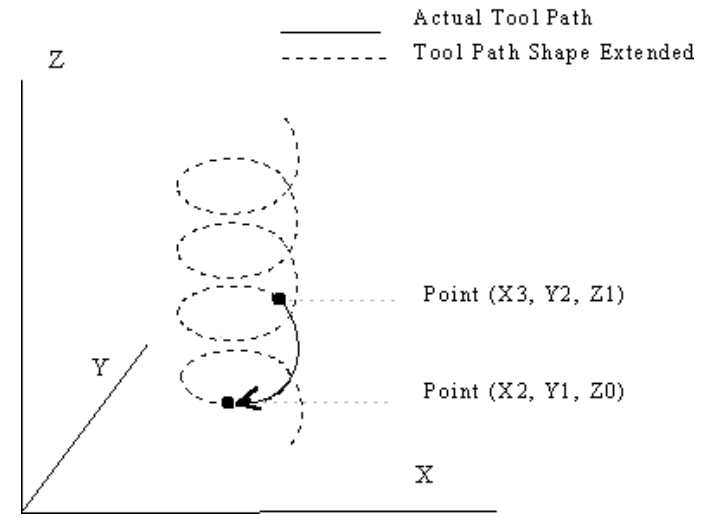

G17 G90 F30 **617 G90 F30** ; select XY plane and absolute positioning G00 X3.0 Y2.0 Z1.0 ; rapid to start position X3, Y2, Z1 G02 X2.0 Y1.0 I-1.0 J0.0 Z0.0 ; CW XY arc from X3,Y2 to X2,Y1. ; Center at X2, Y2

- 
- ; Helical Z move from 1 to 0

M-Series Operator's Manual 6/7/12 13-5

$$
6/7/12
$$

#### to specify the time in seconds to delay. G4 causes the block to decelerate to a full stop.

The minimum delay is 0.01 seconds and the maximum is 327.67 seconds. The dwell time is performed after all motion and M functions on the line. If the P parameter is not specified, X will be used instead. If neither P nor X is specified, the default dwell time of 0.01 seconds will be used.

G4 causes motion to stop for the specified time. The P parameter is used

Example:

**G04 - Dwell**

G0 X1 Y1 ; rapid to X1 Y1 G4 P2.51 ; pause for 2.51 seconds X2 Y2

# **G09 - Exact stop**

G9 causes motion to decelerate to a stop. G9 is equivalent to G4 P0.01. G9 is not modal; it is only effective for the block in which it appears. See G61 (exact stop mode).

Example:

G9 G0 X1 Y1 ; rapid to X1 Y1 and stop X2 Y2 ; continue to X2 Y2

# **G10 - Parameter Setting**

G10 allows you to set parameters for different program operations.

Examples:

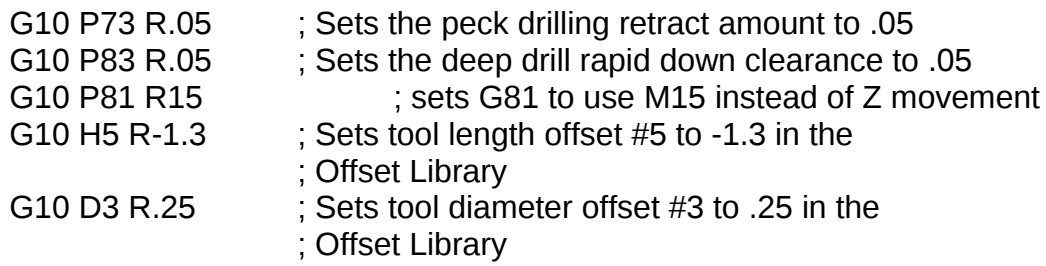

#### **G17, G18, G19 - Circular Interpolation Plane Selection**

G17, G18, and G19 select the plane for circular interpolation commands (G02 & G03). G17 is the default plane. See figure under G2 and G3.

> G17 is the XY plane G18 is the ZX plane 13-6 M-Series Operator's Manual 6/7/12

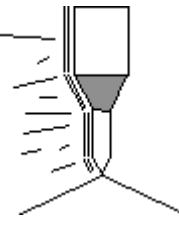

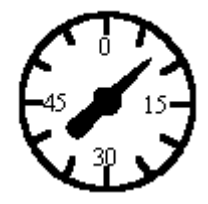

G19 is the YZ plane

# **G20 - Select Inch Units**

G20 selects inch units, affecting the interpretation of all subsequent dimensions and feedrates in the job file. G20 does not change the native machine units as set on the control setup menu.

### **G21 - Select Metric Units**

G21 selects metric units, affecting the interpretation of all subsequent dimensions and feedrates in the job file. G21 does not change the native machine units, as set on the control setup menu.

### **G28 - Return to Reference Point**

G28 moves to the first reference point, by way of an intermediate point. The location of the reference point, in machine coordinates, may be set in Work Coordinate System Configuration. The intermediate point is specified in the local coordinate system, and may be at the current location (resulting in a move directly to the reference point). If an intermediate point is specified, only those axes for which positions are specified will be moved. If no axes are specified, all axes will be moved. The location of the intermediate point is stored for later use with G29.

Examples:

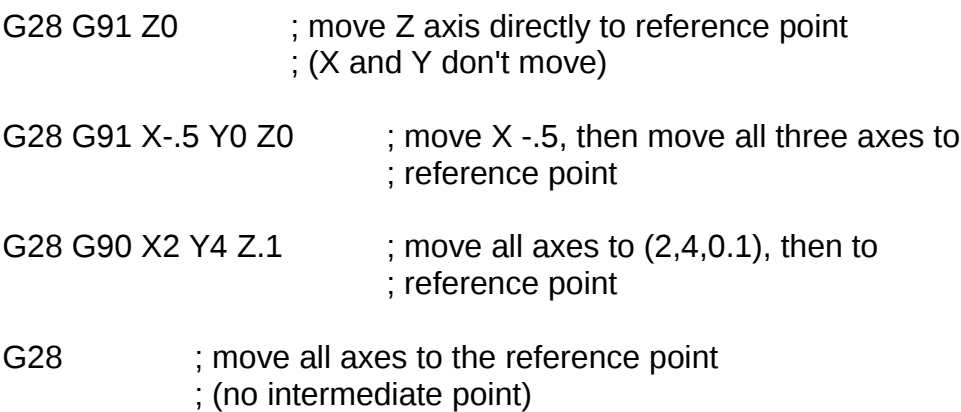

\* NOTE: As with G0 positioning moves, the Z-axis will move separately. If Z is moving up (the usual case) Z will move first, then the other axes. If Z is moving down, the other axes will move first, then Z. Because of this, it is rarely necessary to specify an intermediate point different from the current position.

# **G29 - Return from Reference Point**

M-Series Operator's Manual 6/7/12 13-7

G29 moves all axes to the intermediate point stored in a preceding G28 or G30 command. It may be used to return to the workpiece. If a position is specified, the machine will move to that position (in local coordinates) after reaching the intermediate point. G29 may only be specified after G28 or G30, though there may be intervening moves.

Examples:

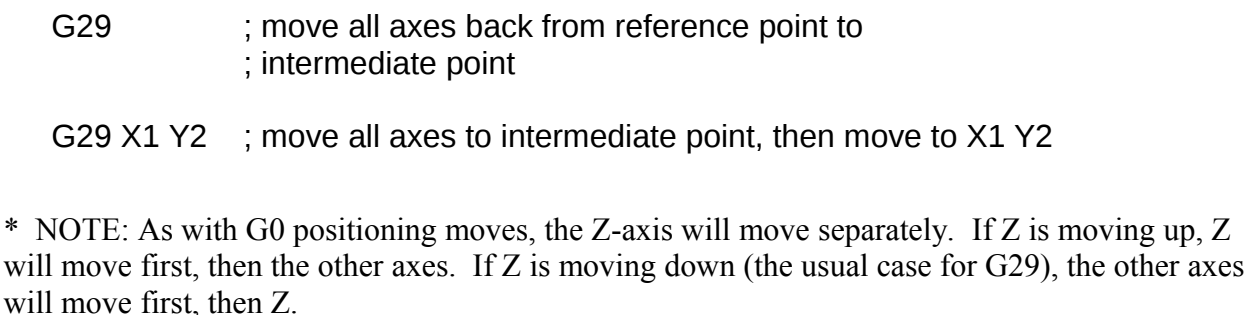

#### **G30 - Return to Secondary Reference Point**

G30 functions exactly like G28, except that by default it uses the second reference point from the Work Coordinate System Configuration table, and the P parameter may be used to request either reference point.

Examples:

G30 G91 Z0 ; move Z axis directly to second reference point

G30 P1 ; move all axes to first reference point

\* NOTE: G30 P1 is equivalent to G28.

# **G40, G41, G42 -Cutter Compensation**

G41 and G42 in conjunction with the selected tool diameter (D code) apply cutter compensation to the programmed toolpath.

> G41 offsets the cutter tool one half of the tool diameter selected with a D code, to the left of the workpiece, relative to the direction of travel.

> G42 offsets the cutter tool one half of the tool diameter selected with a D code, to the right of the workpiece, relative to the direction of travel.

G40 cancels G41 and G42.

Example:

G41 D03 ; Tells the machine to compensate left half of the

13-8 M-Series Operator's Manual 6/7/12

; Diameter of the amount that corresponds to D03 in the ; Tool Library

Whenever cutter compensation is applied, the following factors must be taken into account in order to

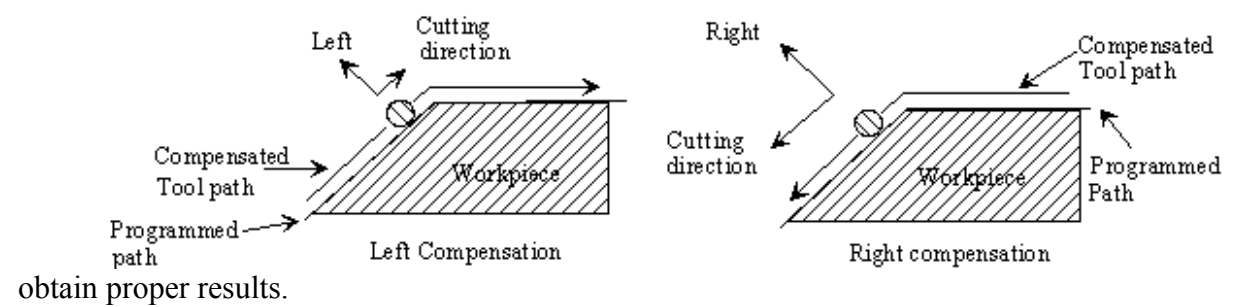

1. The cutter diameter compensation function (G41, G42) must be implemented before the cutter tool reaches the starting cutting point.

Example 1:

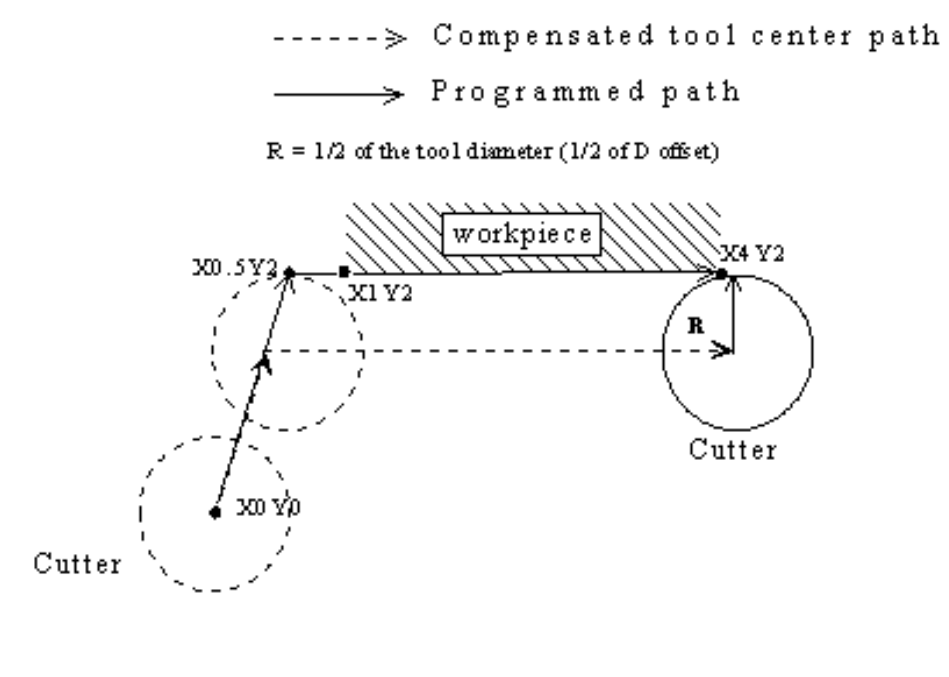

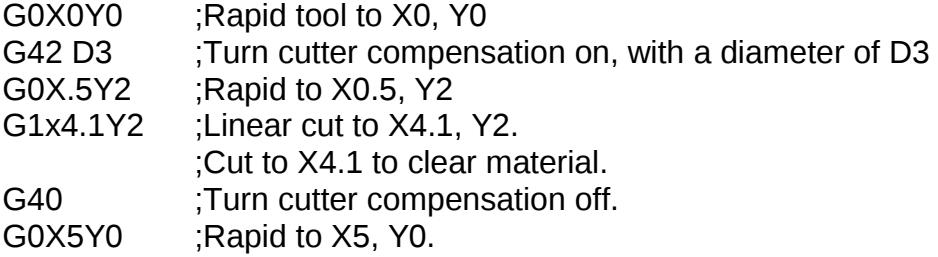

You may want to add .1 or .05 inches on the final position for the last cut to clear the material.

\* NOTE: The diameter compensation statement G42 is placed before G0 X.5 Y2. As a result, the compensation is applied before the cutter reaches the starting cutting point  $X.5 Y2$ .

2. If the cutter is down, then the cutter compensation lead-in must always come from an appropriate direction. Otherwise, the workpiece will be incorrectly cut, and the cutter tool could be damaged. One way to avoid this problem is by always keeping the cutter above the workpiece whenever a transition is being made to a new starting cutting point. If for some reason this was not possible, then the G-code program should be written so that the cutter compensation lead-in paths do not interfere with the space occupied by the workpiece. Example 2 illustrates a possible harmful outcome of programming an inappropriate lead-in direction.

Example 2:

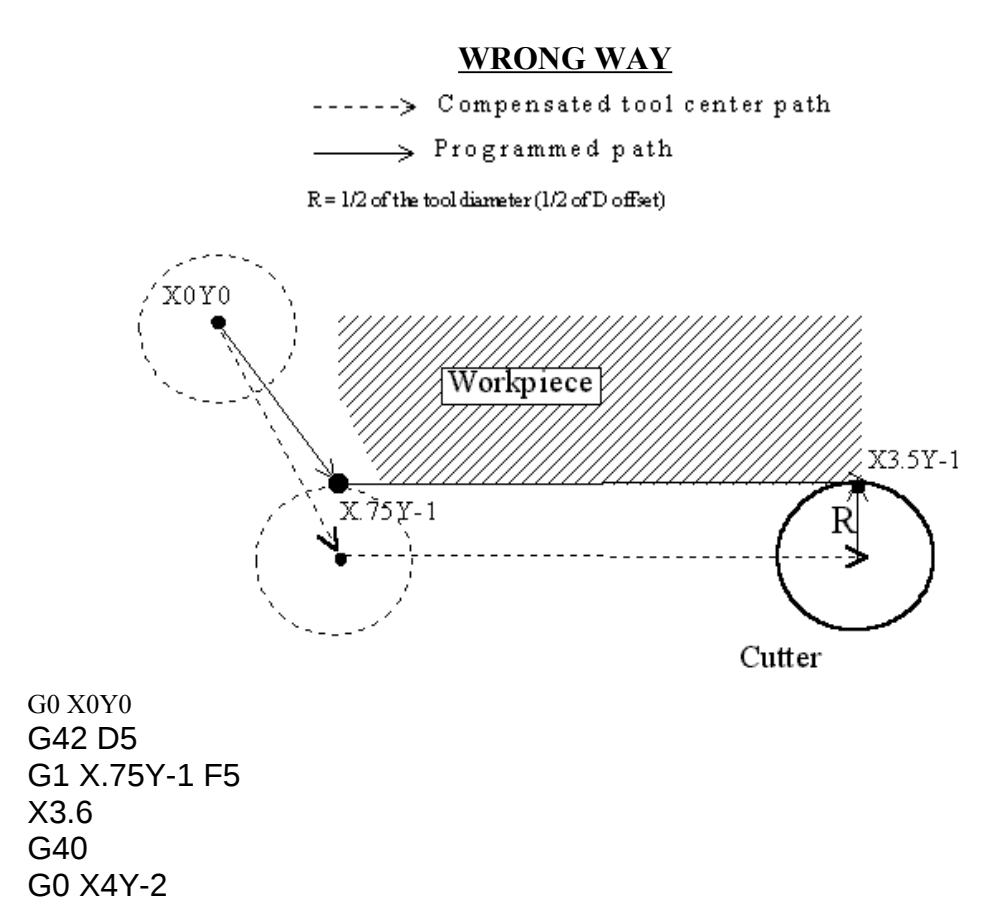

\* NOTE: This problem could have been avoided by selecting a transitional point between X0 Y0 and X.75 Y-1. A transitional point such as X-1 Y-1 would properly modify the lead-in path, keeping the cutter from damaging the corner of the workpiece. Example 3 shows the correct way of performing this operation.

Example 3:

#### **CORRECT**

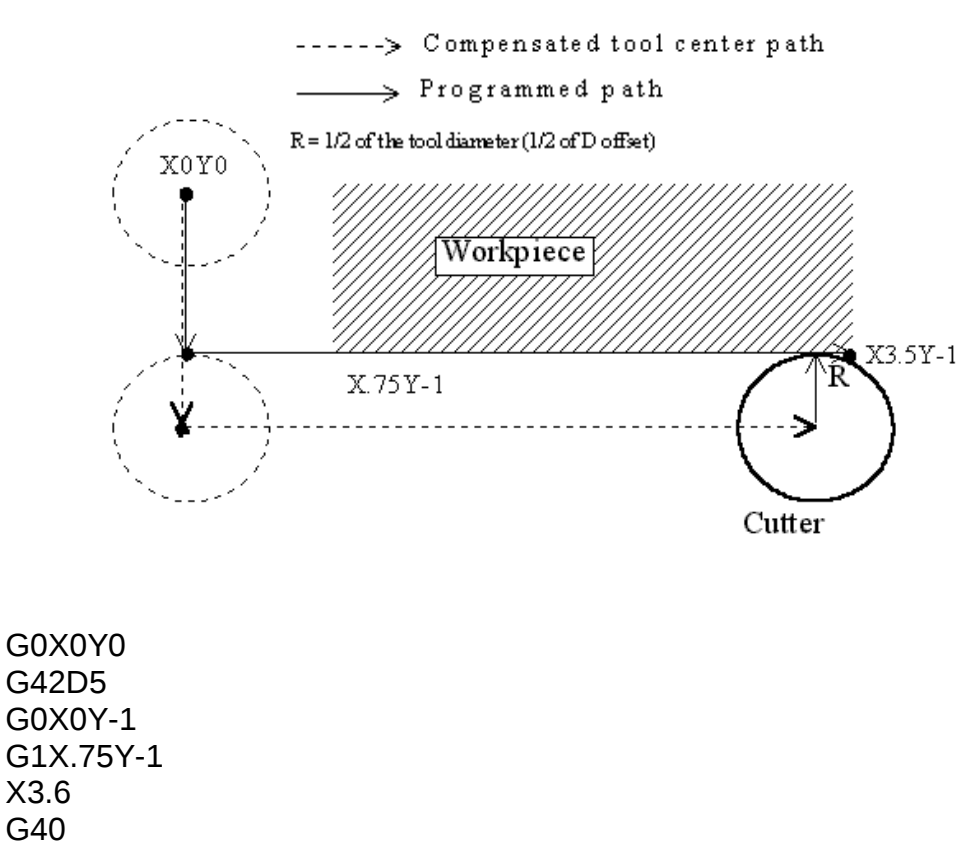

3. *Lookahead*. When the control machines any rapid traverse (G0), line (G1), or arc (G2, G3) with tool diameter compensation enabled, the program will look up to 10 consecutive events ahead of the current event in order to anticipate toolpath clearance problems. Lookahead ensures that compensated tool paths don't overlap in programmed part sections where there is not enough clearance for the tool. The figure below shows a compensated tool path, and the actual toolpath after Lookahead corrects the clearance problem:

The number of Lookahead events the control scans is preset to 10. You can change the number of consecutive events from 1 to 10 by changing parameter 99 (refer to Chapter 16 for more information).

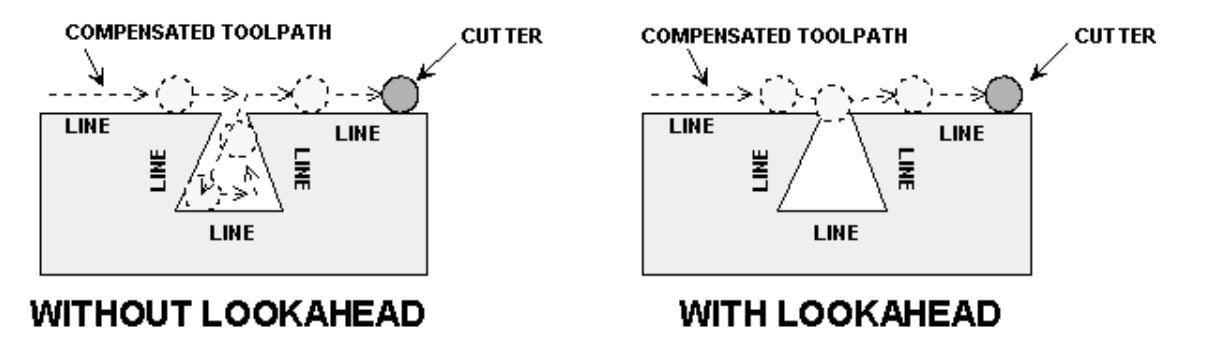

#### **G43, G44, G49 - Tool Length Compensation**

G43 and G44 apply tool length compensation to a selected tool to allow the control to utilize multiple tools in a single CNC program.

G43 applies positive compensation (from Z zero up). Work from part surface up. G44 applies negative compensation (from Z zero down), used only when there is an absolute machine home. The spindle face is considered a zero length tool and all offsets are from there down.

G49 cancels tool length compensation (also canceled by issuing G43 H00).

Example:

G43 H01 ; tells the machine to offset the amount that ; corresponds to H01 in the Offset Library

# **G50, G51 - Scaling / Mirroring (Optional)**

G50 and G51 scales program G-codes relative to a scaling center point defined as position  $(X, Y, Z)$ . A G51 applies scaling/mirror to all positions, lines, and arcs following this G-code until a G50 is entered. Specify scaling factors with a value I, J, K. The X, Y, and Z parameters are the coordinates of the scaling center. If the scaling center is not specified, the default scaling center is the current cutter position as shown on the DRO. To mirror, enter a negative value for the scaling factor.

Example, Scaling:

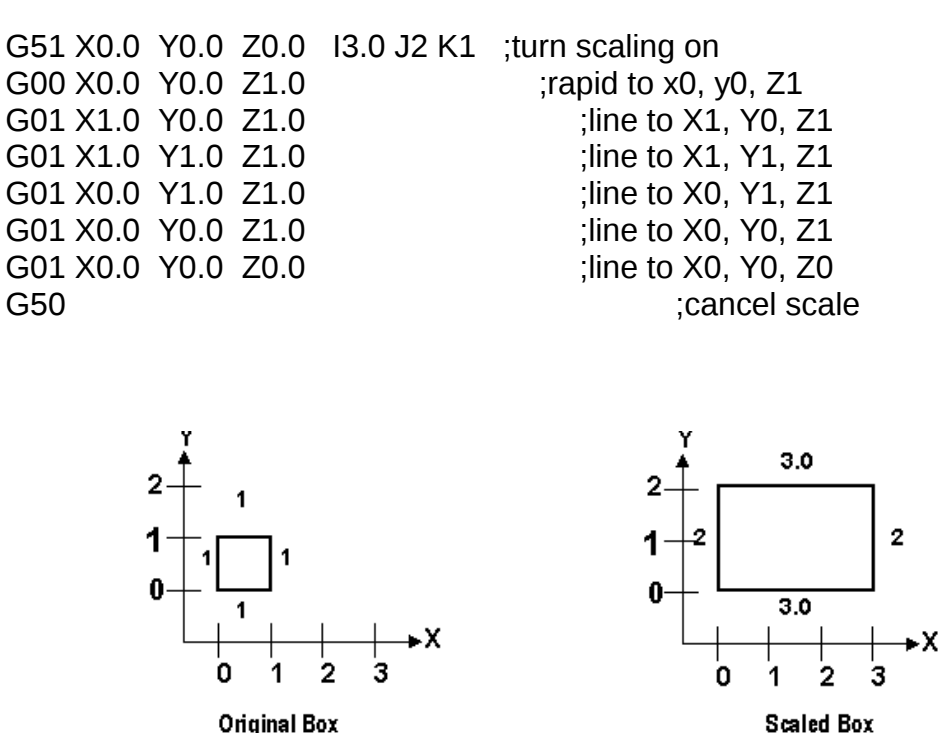

For this G51, the following program lines were scaled 3:1 in the X direction, 2:1 in the Y direction, and 1:1 in the Z direction. If no scale factor is specified, the default is 1:1 for all axes.

Example, Mirroring:

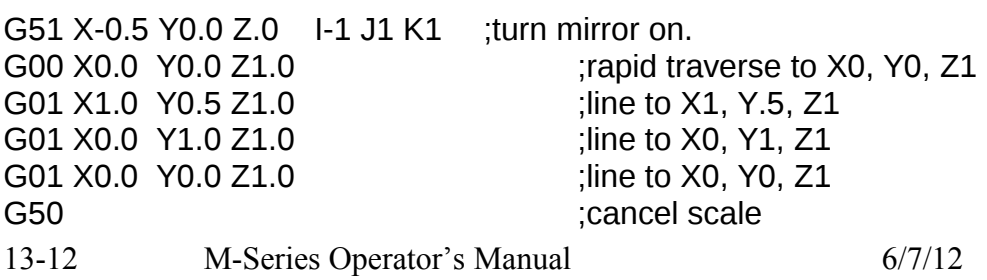

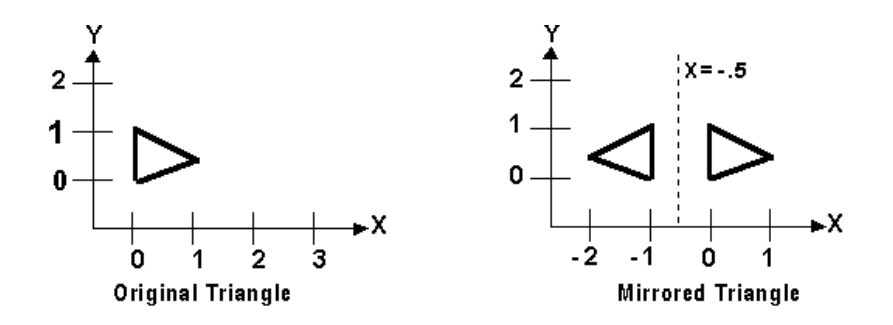

If scaling factors are the same for all the axes, parameter P can be used.

Example:

G51 X1.0 Y2.0 Z0.0 P2.5 ;scale all axes a factor of 2.5.

If an arc is scaled with uneven scaling factors, the result will depend on how the arc center and radius were specified:

1.If the arc radius was specified with R, the radius will be scaled by the larger of the two circular plane scale factors. The result will be a circular arc between the scaled arc start and the scaled arc end.

2.If the arc center was specified with I, J, and/or K, the centers will be scaled by the appropriate axis scale factors. The result will be a circular arc from the scaled arc start, around the scaled center, and usually with a line from the end of the circular arc to the scaled arc end.

3.In no case can an ellipse be generated using scaling.

#### **G52 - Offset Local Coordinate System (Optional)**

G52 shifts the local coordinate system origin by a specified distance. Multiple G52 codes are not cumulative; subsequent shifts replace earlier ones. The G52 shift may therefore be canceled by specifying a shift of zero. If you are using multiple coordinate systems, the G52 shift amount will affect all coordinate systems.

Example:

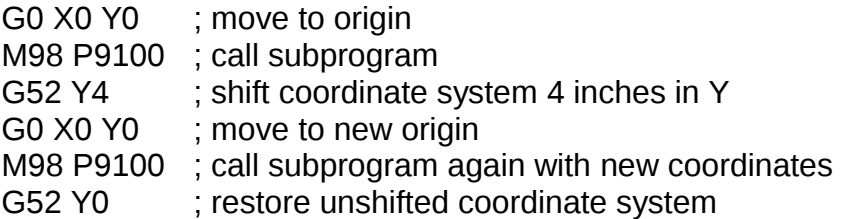

#### **G53 - Rapid Positioning in Machine Coordinates (Optional)**

G53 is a one shot code that performs a rapid traverse using machine coordinates. It does not affect the current movement mode (G0-G3) or coordinate system (G54-G59). G53 may only be used with absolute positioning (G90).

M-Series Operator's Manual 6/7/12 13-13

Example:

G53 X15 Y4 Z0 ; move to 15,4,0 in machine coordinates

# **G54 - G59 - Select Work Coordinate System (Optional)**

G54 through G59 select among the six work coordinate systems. Subsequent absolute positions will be interpreted in the new coordinate system.

Example:

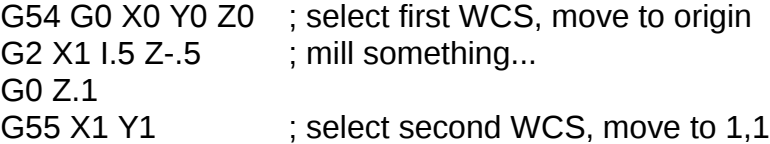

Extended Work Coordinate Systems: Defined bit 1 of parameter 5 (add 2 to value) to enable extended work coordinate system features on part setup a WCFG screens. When enabled, there are 18 workpiece origins instead of six) and four return points (instead of two.) The extra workpiece origins are **not** accessible on the WCFG menu; they can only beset using Set Part 0/Position. In G-codes, the 12 additional workpiece origins may be selected with either "G54 P1" through "G54 P12" or "E7" through "E18." In G-codes, the additional return points may be selected with "G30 P3" and "G30 P4."

#### **G61 - Exact stop mode**

G61 invokes the exact stop mode. This forces deceleration to an exact stop at the end of each block (equivalent to G9 in each block). G61 is modal and remains in effect until canceled with G64 (cutting mode).

Example:

G0 X0 Y0 G61 X2 ; exact stop mode on: decel to stop at X2 X4 ; move to X4 and stop X5 ; move to X5 and stop

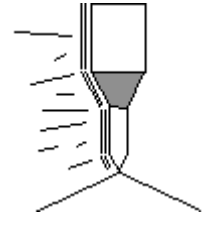

#### **G64 - Cutting mode (continuous, without exact stop)**

G64 invokes cutting mode and cancels exact stop mode. No exact stops are performed at the end of each block. However, acceleration and deceleration is still performed. G64 is modal and remains in effect until exact stop mode (G61) is selected. Cutting mode is the default at the start of each program.

Example:

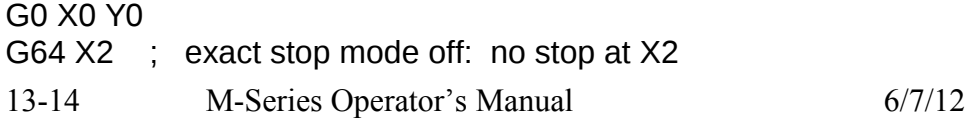

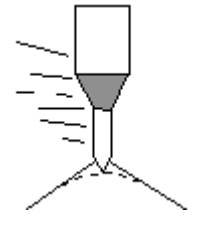

X4 ; continue to X4 without stop

X5 ; continue to X5 without stop

# **G65 - Call Macro (Optional)**

G65 calls a macro with user-specified values. A macro is a subprogram that executes a certain operation (e.g. drill pattern, contours, etc.) with values assigned to variable parameters within the operation.

Calling methods:

G65 P*xxxx* L*rrrr Arguments*

or

G65 "program.CNC" L*rrrr Arguments*

Where *xxxx* is the macro number (in file O*xxxx*.CNC, 0000-9999 allowed, leading zeros required in filename), *rrrr* is the repeat value, "program.CNC" is the name of the macro file, and *Arguments* is a list of variable identifiers and values.

Arguments to macro calls are specified by using letters A-Z, excluding G, L, N, O, and P.

Macros are written just like normal programs. However, macro programs may access their arguments by using  $#A$ ,  $#B$ , etc., or by using numbers:  $#1$  for A,  $#2$  for B, etc. (exceptions:  $#4-6$  for I-K,  $#7-11$  for D-H). Arguments I, J, and K can be used more than once in a macro call, with the first set of values stored as  $#4-6$ , the second as  $#7-9$ , etc., to a maximum of 10 sets.

\* See example at the end of this G65 section.

A macro can use the negative of an argument by placing a minus sign before the '#'. No other arithmetic operations are supported.

Macros can call other macros (up to 4 levels of depth), Macro M-functions, and subprograms. Macro Mfunctions and subprograms can similarly call macros.

Macros 9100 - 9999 may be embedded into a main program, using 091*xx* to designate the beginning of the macro and M99 to end it. CNC7 will read the macro and generate a file 091*xx*.CNC, but will not execute the macro. It will be executed when G65 is issued.

Example 1:

Main program: G65 "TEST.CNC" A5 B3 X4

Macro TEST.CNC: G1 X#X Y#A Z-#B

This call will produce G1 X4 Y5 Z-3

Example 2:

M-Series Operator's Manual 6/7/12 13-15

Main program: G65 "TEST2.CNC" I5 J3 K40 I-1 J2 I0 J0

Macro TEST2.CNC: G1 X#4 Y#5 F#6 G1 X#7 Y#8 F#9 G1 X#10 Y#11 F#12

This call will produce G1 X5 Y3 F40 G1 X-1 Y2 G1 X0 Y0

Example 3:

Suppose a piece is to have notches of different lengths and depths along the x-axis:

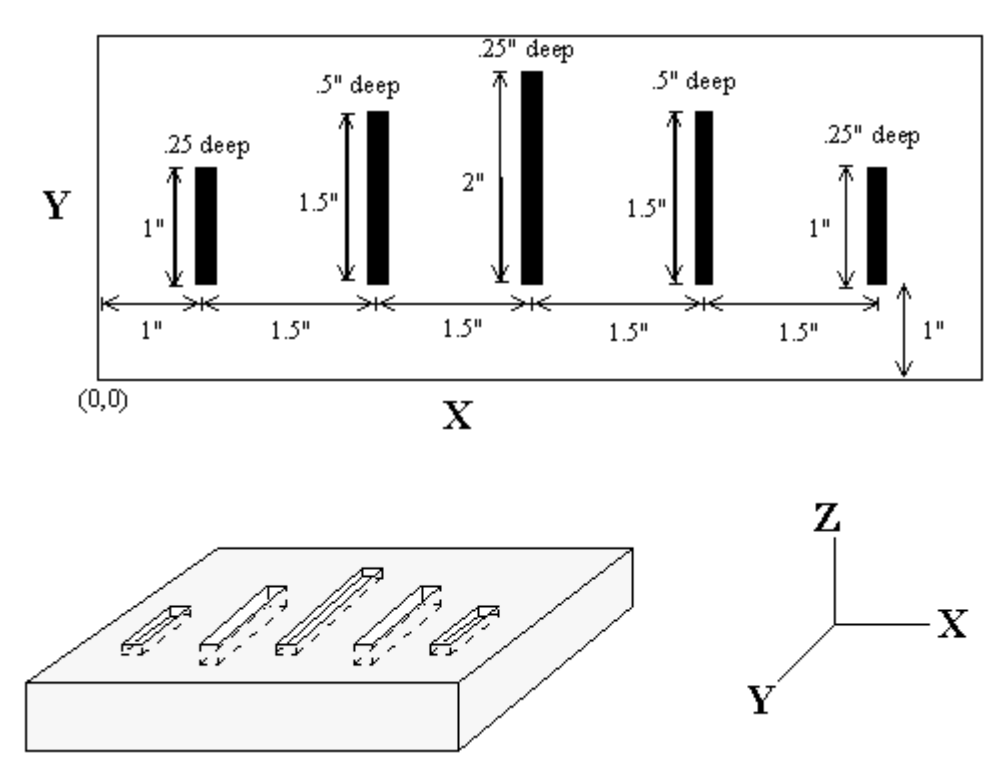

The macro variables would handle the length in the Y direction and depth in the Z direction:

O0002 G90 G1 Z0 F30 Z#Z F5 ;Cut to variable depth G91Y#Y F10 ;Cut variable length G90 G0 Z0.1 ;Retract

The main program would call this macro five times, each time specifying the depth and length required.

- :Main Program G90 G0 X1 Y1 Z0.1 ;Move to first notch G90 G0 X2.5 Y1 G90 G0 X4 Y1 G65 P0002 L1 Y2 Z.25 ;Call macro again G90 G0 X5.5 Y1 G65 P0002 L1 Y1.5 Z.5 ;Call macro again G90 G0 X7 Y1 G65 P0002 L1 Y1 Z.25 ;Call macro again :End program
- G65 P0002 L1 Y1 Z.25  $\qquad \qquad$  ;Call macro and assign Y=1" and Z=.5" G65 P0002 L1 Y1.5 Z.5 ;Call macro and assign Y=1.5" and Z=.5"

# **G73, G80, G81, G82, G83, G85, G89 - Canned Drilling Cycles**

# **G74, G84 (Optional) - Canned Tapping Cycles**

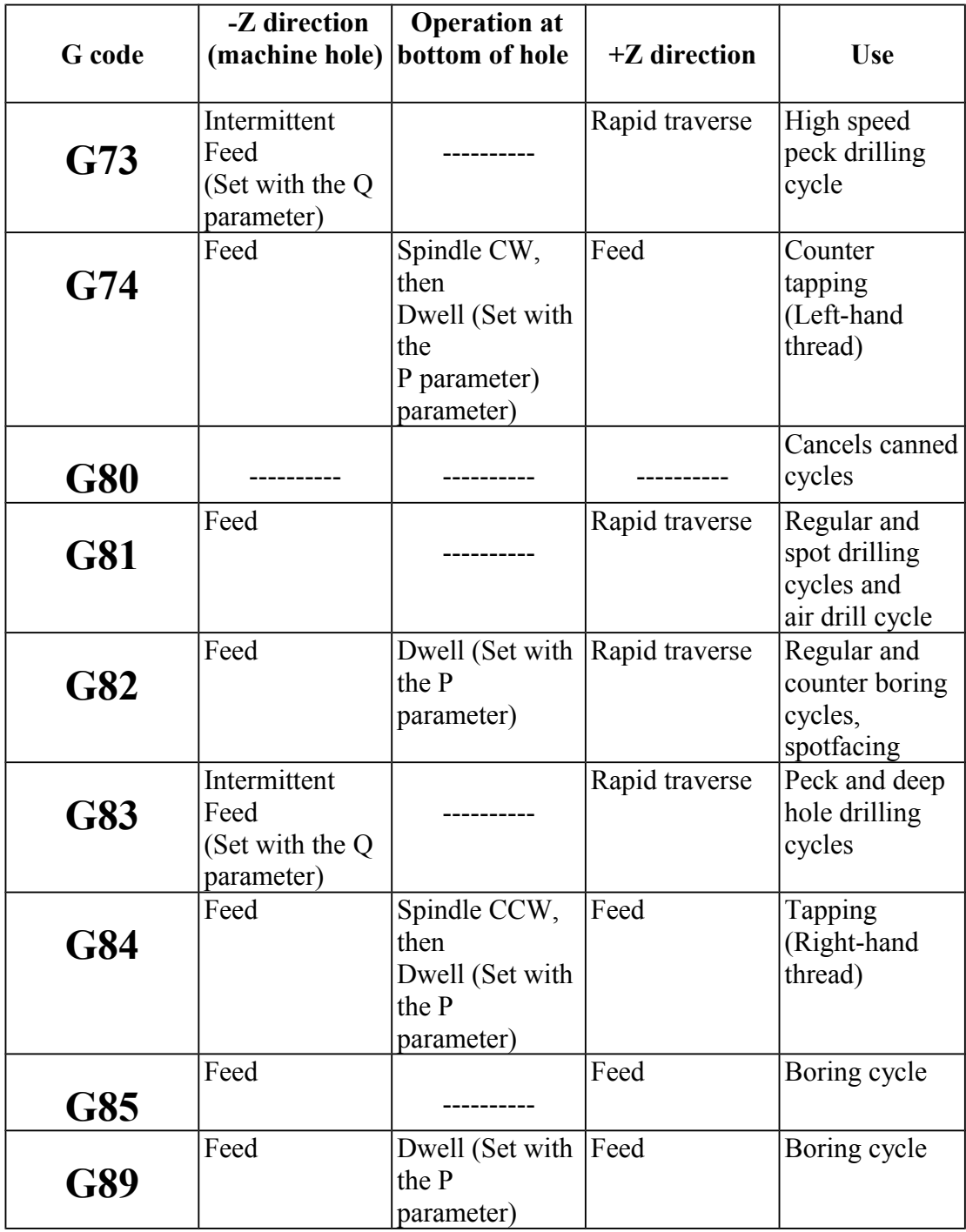

#### **Table 1. Canned drilling and tapping cycles**

#### **Canned Cycle Operation**

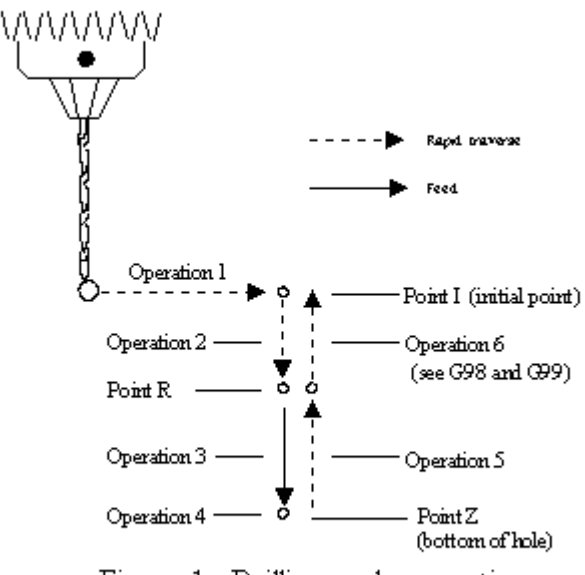

Figure 1. Drilling cycle operation

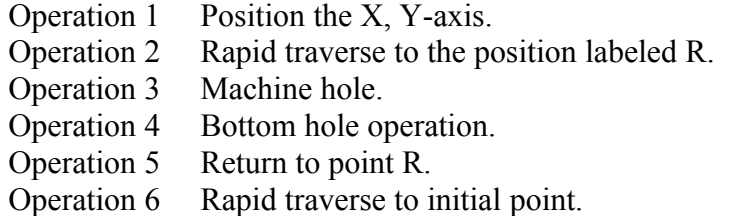

#### **Canned cycle G-code syntax**

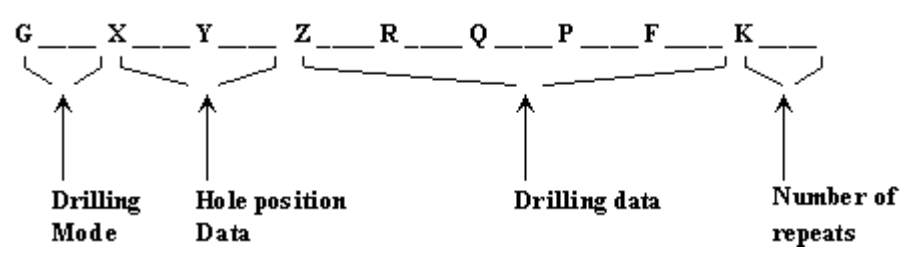

(Cycle codes do not have to be on the same line)

- G \_\_\_\_\_ Canned cycle G-code from table 1.
- X Dosition of the hole to be drilled.
- Y \_\_\_\_ Y position of the hole to be drilled.
- Z \_\_\_\_\_ Specifies point Z in figure 1. In incremental mode Z is measured from point R. In absolute mode Z is the position of the hole bottom.

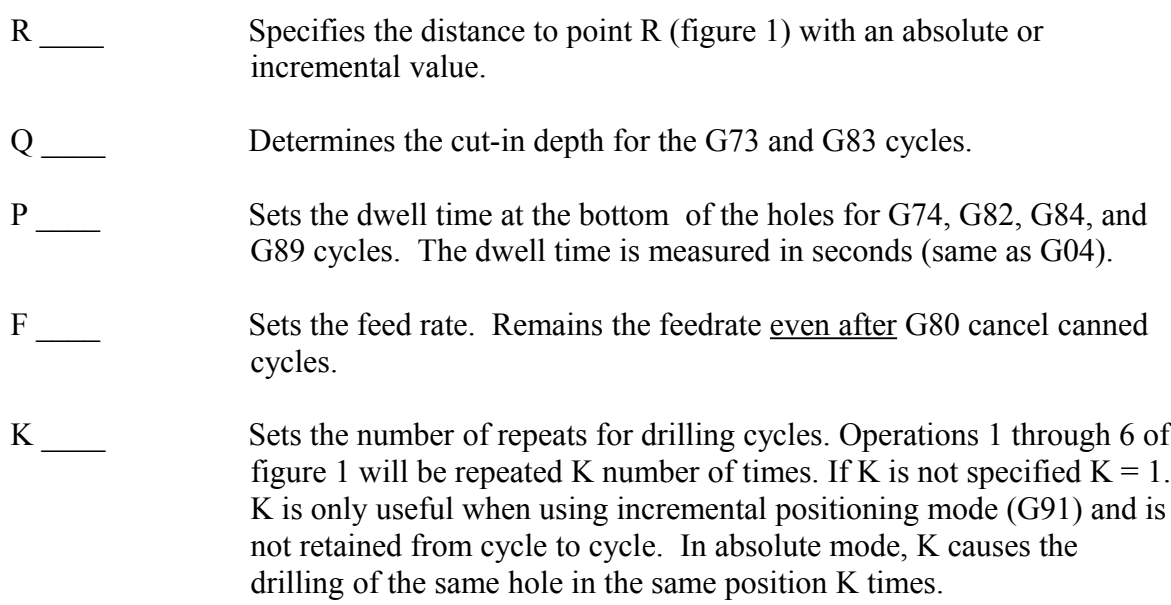

\* NOTE: Canned cycles are modal and should be canceled with G80. However G00, G01, G02 and G03 will also cause the cancellation of canned cycles. All parameters are stored until canned cycles are canceled except for the hole position and K, which must be set each time the cycle is used. When G80 is issued the movement mode will be the last one issued (G0, G1, G2, G3). Canned cycles will not be performed unless X and/or Y is specified.

When performing canned cycle operations, the distances can be either incremental or absolute, depending on the current active mode (G90 = absolute, G91 = incremental). Figure 2 illustrates canned cycle Z-axis distances in both modes.

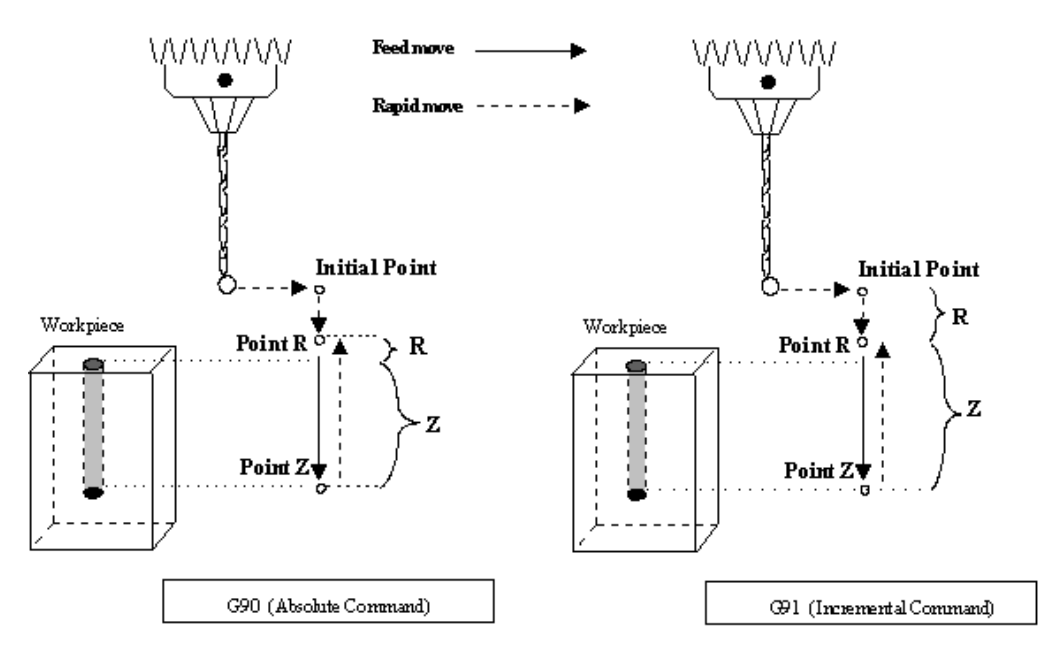

Figure 2: Canned Cycle Absolute and Incremental modes

\* NOTE: In incremental mode the Z depth of the hole is measured from R, and R is measured from the initial tool position.

13-20 M-Series Operator's Manual 6/7/12

Example:

(Part surface height is  $Z = 0$ , initial tool position is X.50 Y1.0 Z.625. Drill 0.50 deep hole at X1.0 Y1.0; clearance height (R) is 0.10 above surface.)

; Absolute ; Incremental G90 G91 G81 X1 Y1 R.1 Z-.5 G81 X.5 Y0 R-.525 Z-.6 G80 G80

### **G73 - High Speed Peck Drilling**

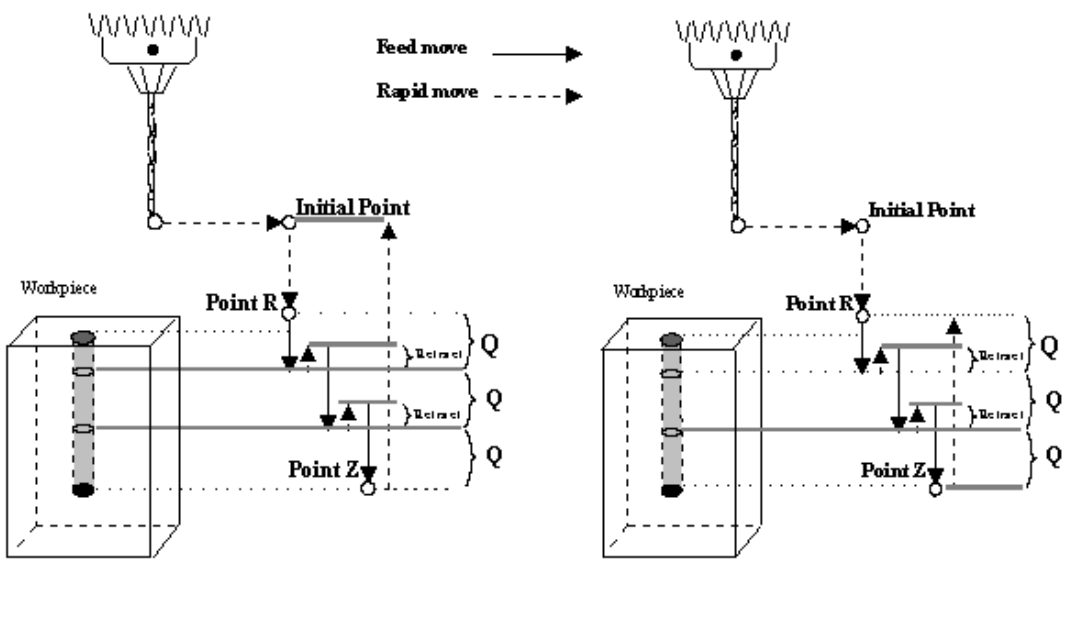

G73 using C98

G73 using G99

G73 is the peck drilling cycle. The hole is drilled in a series of moves: down at feedrate a distance Q, up at the rapid rate the retract distance, and then down again at feedrate. The retract amount is set with G10 as shown in the example below.

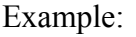

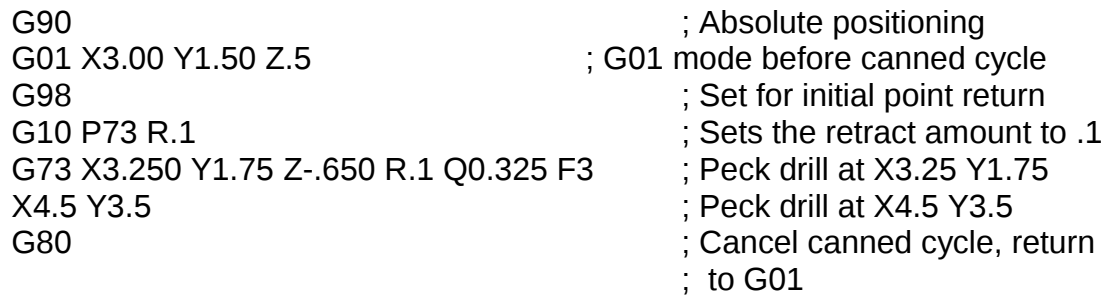

#### **G74 - Counter Tapping (Optional)**

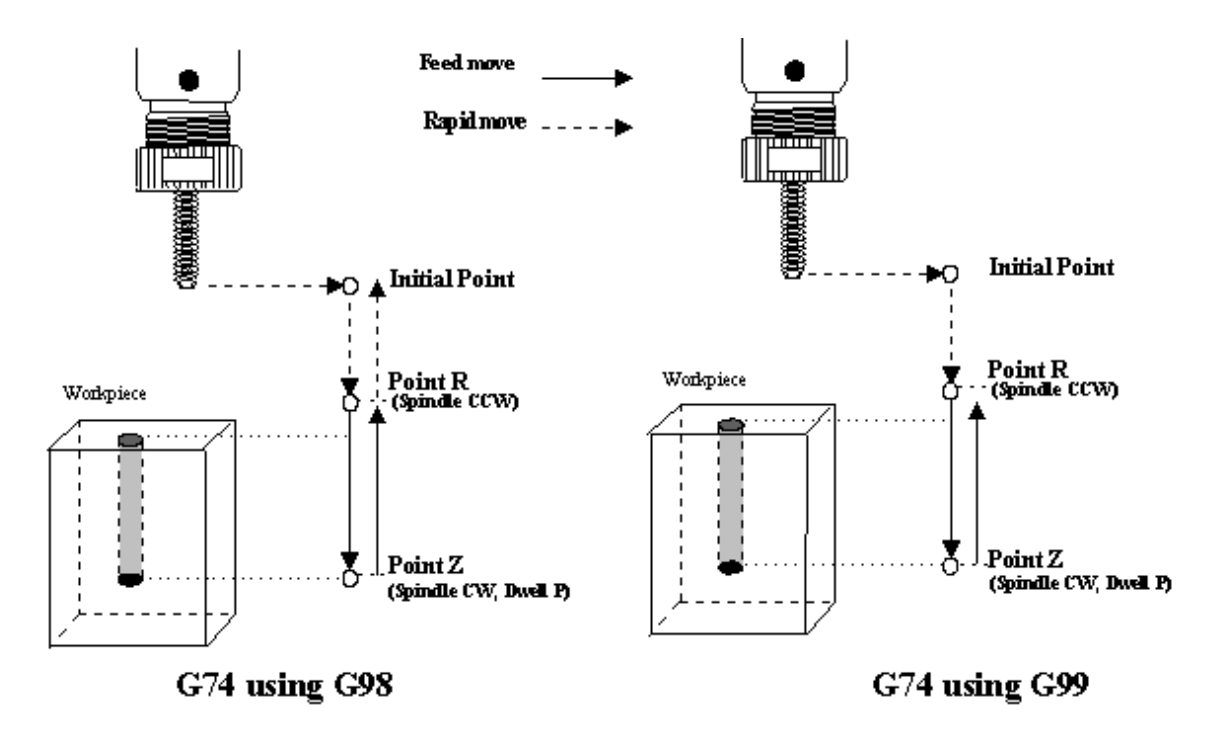

G74 performs left-hand tapping using a floating tap head. The spindle speed and feedrate should be set and the spindle started in the CCW direction before issuing G74. By default, G74 uses M3 to select spindle CW (at the bottom of the hole) and M4 to re-select spindle CCW (after backing out of the hole). Alternate M functions may be specified by setting parameters G74 (for CCW) and G84 (for CW).

The tap will continue to cut a short distance beyond the programmed Z height as the spindle comes to a stop before reversing. When tapping blind holes, be sure to specify a Z height slightly above the bottom of the hole to prevent the tool from reaching bottom before the spindle stops. The exact distance you must allow will depend on your machine and the diameter and pitch of the tapping tool.

\* WARNING: Do not press FEED HOLD or CYCLE CANCEL while the tap is in the hole.

Example:

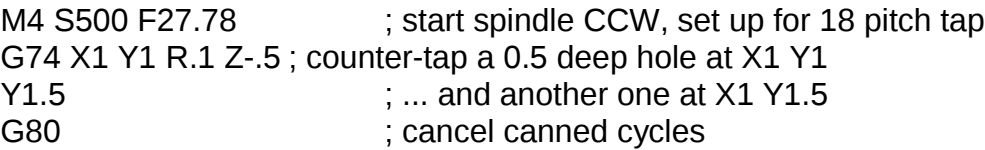

# **G81 - Drilling and Spot Drilling**

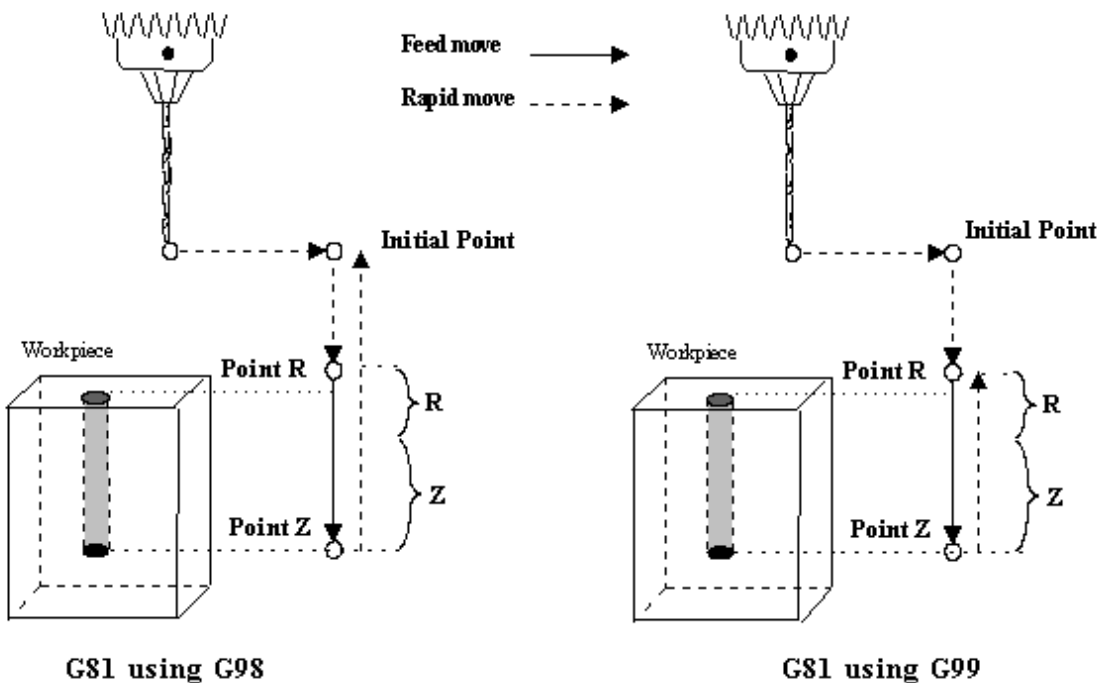

G81 using G99

G81 is a general purpose drilling cycle. The hole is drilled in a single feedrate move, and then the tool is retracted at the rapid rate.

Example:

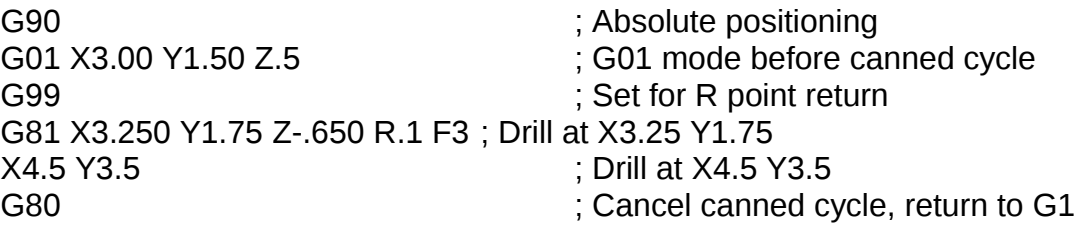

#### **G81 - Drill Cycle Transformation to G81 Air Drill Cycle**

G81 may be modified to execute an M function instead of moving the Z-axis by setting parameter #81 to the desired M function. Example use is for air-actuated drills.

Example: Execute M39 each time a new G81 position is given:

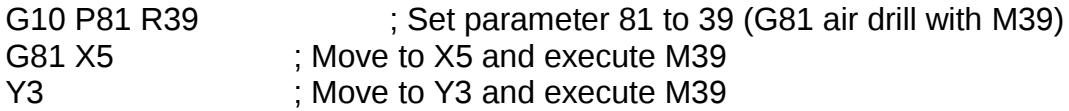

To revert to Z-axis drilling, specify M function  $#$ -1.

Example:

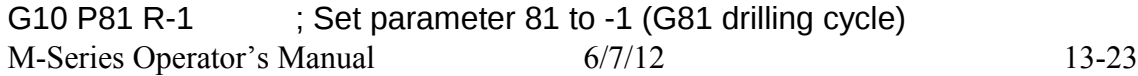

M function #39 is designed for general air drill use. See the description of M39 in the M functions section.

A different M function may be used instead, but any M function used must be a macro file that uses the M103 and M104 commands to time the cycle (see the example in the M function section under M103). If the macro file does not use M103, the control will automatically cancel the job 1/2 second after starting G81. For information on creating customized M functions, review Macro M functions in the next chapter.

The M39 default air drill cycle has a time out of 2.0 seconds. As a result, if the cycle does not complete within 2 seconds then the cycle aborts and the output relay is turned off under PLC program control.

\* NOTE: The PLC program must be involved in the execution of the cycle. The PLC program is responsible for turning on relays based on M function requests and the status of program execution. The PLC program must also stop all programmed machine functions when the program is canceled. See the M39 description (Chapter 13) for a sample of an air drill cycle M function.

### **G82 - Drill with dwell**

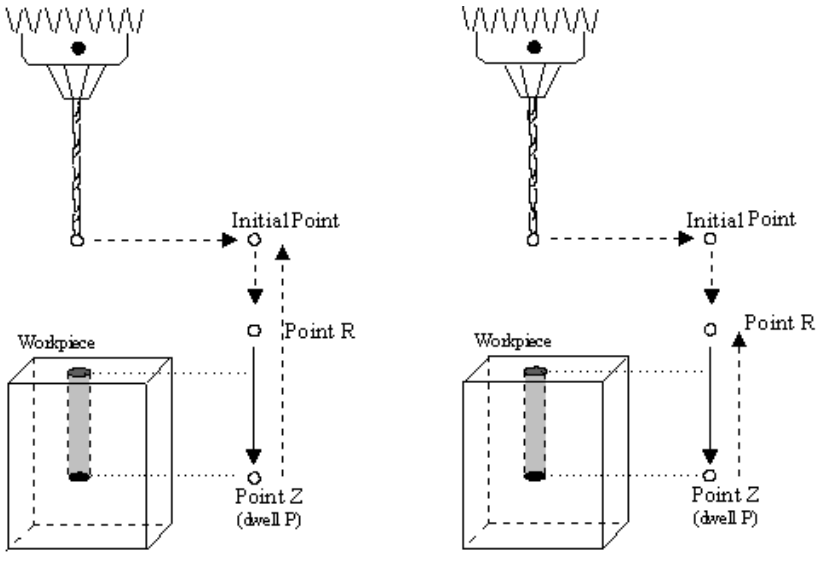

G82 Using G98

G82 Using G99

G82 is a general purpose drilling cycle similar to G81. However, G82 includes an optional dwell at the bottom of the hole before retracting the tool. This can make the depth of blind holes more accurate.

Example:

G82 X1 Y1 R.1 Z-.5 P.5 ; drill to Z-.5, dwell .5 seconds

# **G83 - Deep hole drilling**

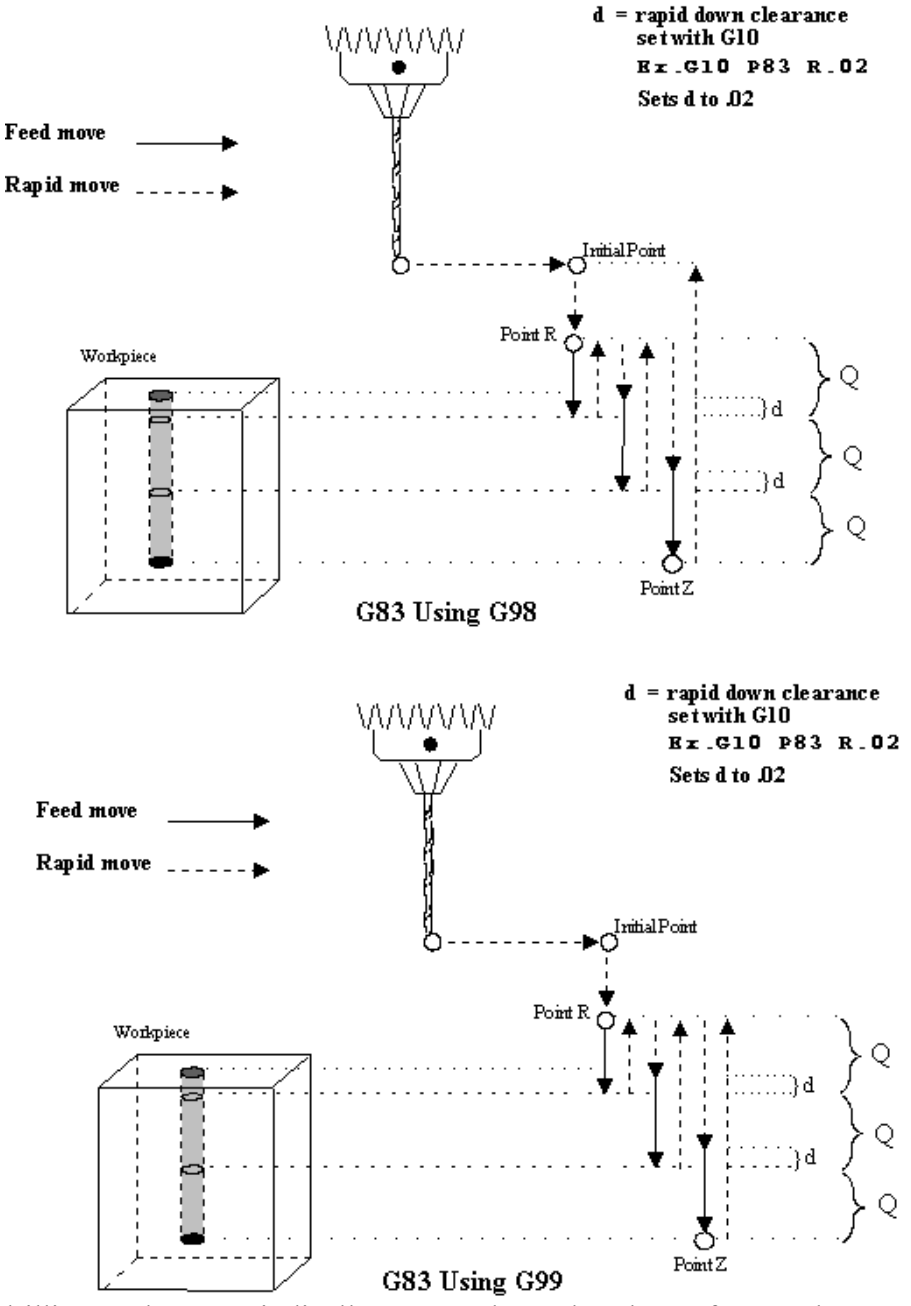

G83 is a deep hole drilling cycle. It periodically retracts the tool to the surface to clear accumulated chips, then returns to resume drilling where it left off. The retract and return are performed at the rapid rate. Because there may be chips in the bottom of the hole, the tool does not return all the way to the bottom at the rapid rate. Instead it slows to feedrate a short distance above the bottom. This clearance distance is selected by setting parameter 83 with G10 (see example below).

Example:

G10 P83 R.05 ; set clearance to .05" G80 ; cancel canned cycle

G83 X0 Y0 R.1 Z-2 Q.5 ; drill 2" deep hole in 0.5" steps

# **G84 - Tapping (Optional)**

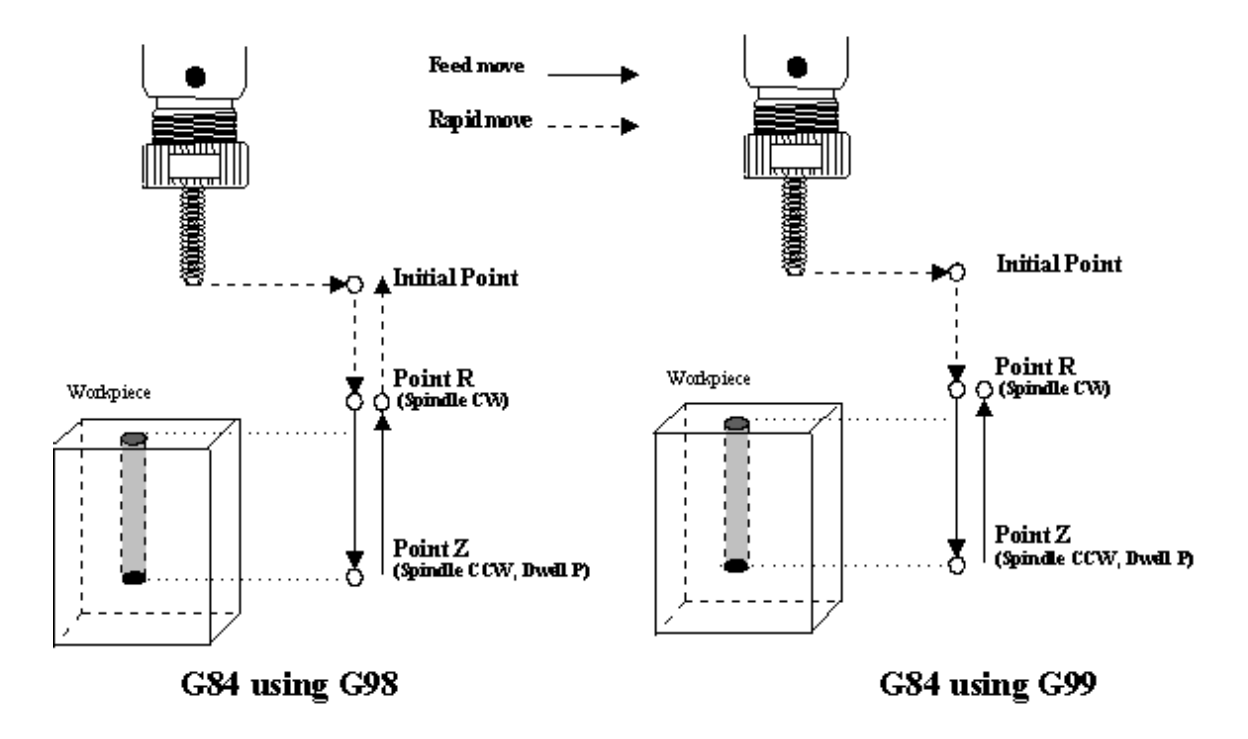

G84 performs right-hand tapping using a floating tap head. The spindle speed and feedrate should be set and the spindle started in the CW direction before issuing G84. By default G84 uses M4 to select spindle CCW (at the bottom of the hole) and M3 to re-select spindle CW (after backing out of the hole). Alternate M functions may be specified by setting parameters 74 (for CCW) and 84 (for CW). See G10 for examples.

The tap will continue to cut a short distance beyond the programmed Z height as the spindle comes to a stop before reversing. When tapping blind holes, be sure to specify a Z height slightly above the bottom of the hole to prevent the tool from reaching bottom before the spindle stops. The exact distance you must allow will depend on your machine and the diameter and pitch of the tapping tool.

Note: If rigid tapping is enabled, the dwell P is ignored.

\* WARNING: Do not press FEED HOLD or CYCLE CANCEL while the tap is in the hole.

Example:

M3 S500 F27.78 ; start spindle CW, set up for 18 pitch tap G84 X1 Y1 R.1 Z-.5 ; tap a 0.5 deep hole at X1 Y1 Y1.5 **Fig. 2.1. EXECUTE:**  $\ddot{x}$  and another one at X1 Y1.5 G80 **G80** ; cancel canned cycle

# **G85 - Boring**

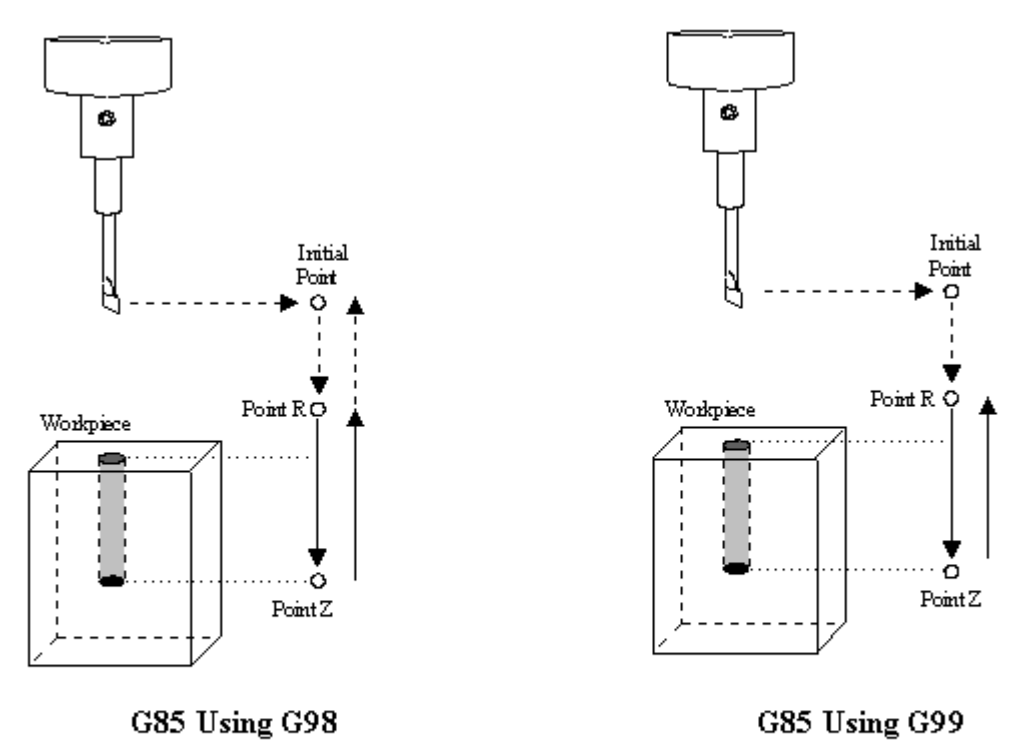

G85 is similar to G81, except that the tool is retracted with a feedrate move instead of a rapid move. G85 may be used for tapping with reversing tap heads such as the Tapmatic NCR series.

Example 1:

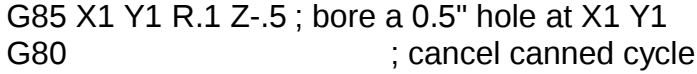

Example 2:

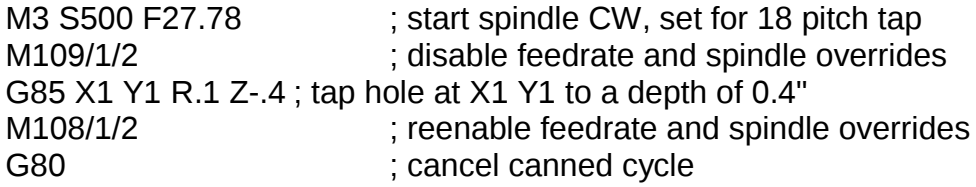

## **G89 - Boring cycle with dwell**

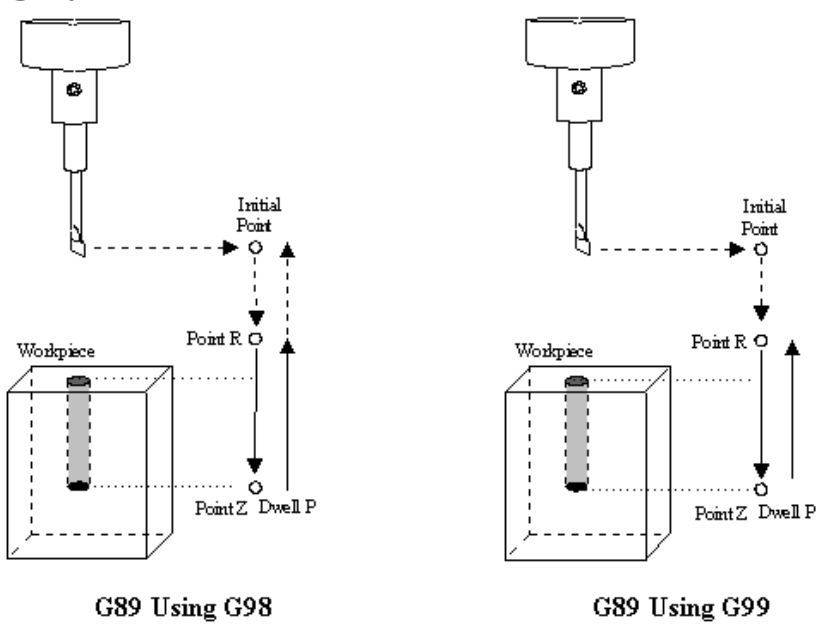

G89 is similar to G85, except that it includes an optional dwell at the bottom of the hole before retracting the tool.

Example:

G89 X1 Y1 R.1 Z-.5 P.1 ; bore 0.5" hole at X1 Y1, dwell .1 seconds G80 ; cancel canned cycle

# **G90 & G91 - Absolute/Incremental Positioning Mode**

G90 selects absolute positioning, and G91 selects incremental positioning. In absolute positioning, all coordinates are relative to the origin (0,0,0,0). In incremental positioning, all coordinates are distances relative to the last point.

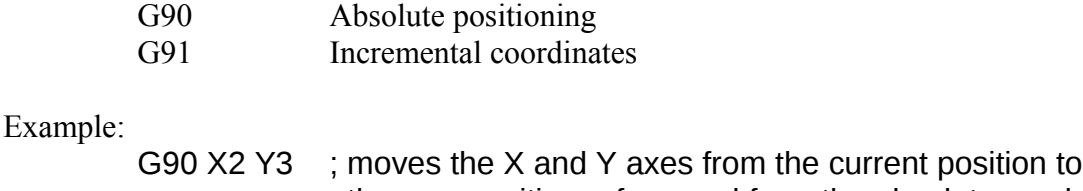

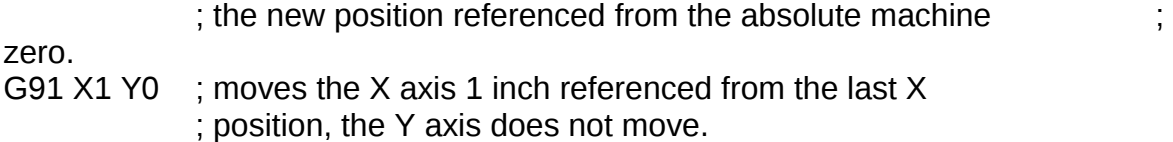

### **G92 - Set Absolute Position**

G92 sets the current absolute position to the coordinates specified. If you are using multiple work coordinate systems, positioning in all coordinate systems will be changed by the same amount (-4 in X,  $-3$  in Y,  $+2$  in Z, and  $-4$  in W in the example below).

Example:

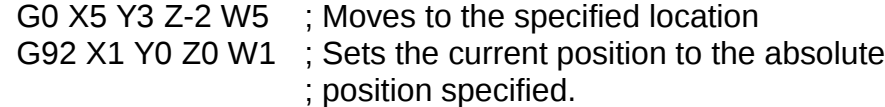

#### **G98 - Initial Point Return**

G98 sets the +Z return level to point I as pictured in Figure 1 in the Canned Cycle Section. (G98 is the default setting)

#### **G99 - R Point Return**

G99 sets the +Z return level to point R as pictured in Figure 1 in the Canned Cycle Section.

# **G117, G118, G119 - Rotation of Pre-set Arc Planes**

G117, G118 and G119 have the same functionality as G17, G18 and G19, respectively, except that they include 2 optional parameters P and Q to specify the arc plane rotation away from the pre-set arc plane: P specifies the arc plane angle of rotation (in degrees) around the first axis and Q specifies the arc plane angle of rotation around the second axis.

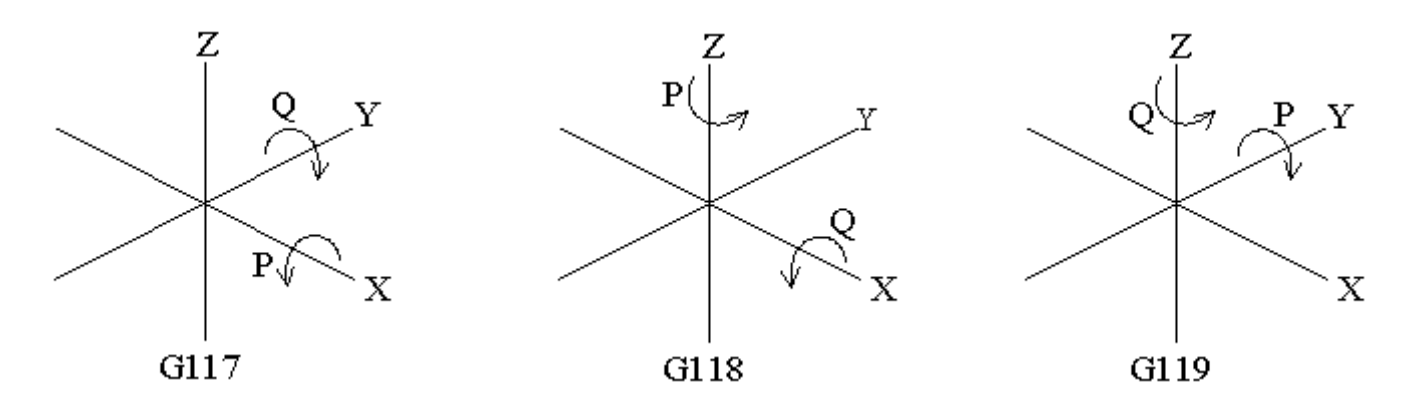

For the G117 plane, the "first axis" is X and the "second axis" is Y. For the G118 plane, the "first axis" is Z and the "second axis" is X. For the G119 plane, the "first axis" is Y and the "second axis" is Z. If P and/or Q is not specified, the angles are assumed to be 0 degrees. If both P and Q parameters are 0, then the plane is assumed to be an orthogonal (pre-set) arc plane. The center of the arc can be specified by the user in a 3D form both in

M-Series Operator's Manual 6/7/12 13-29

G17-G19 and in G117-G119 (all I, J, K values are allowed at the same time with G2 and G3). Any arc center component outside the circular plane is ignored.

Example:

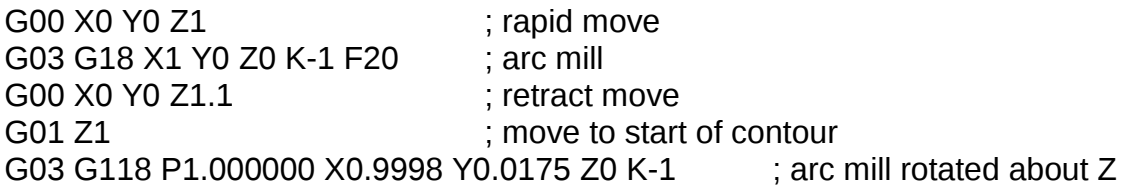

\* NOTE: G117-G119 will not be permitted while cutter compensation is turned on. Also, scaling is not allowed while G117-G119 is specified and G117-G119 is not allowed while scaling is active.

# **CHAPTER 14 CNC Program Codes: M functions**

M functions are used to perform specialized actions in CNC programs. Most of the M-series Control M functions have default actions, but can be customized with the use of macro files.

#### **Macro M functions**

Most M-Series CNC M functions from 0 through 90 can be fully customized. Exceptions are M2, M6, and M25 that can be customized, but will always move the 3rd (Z) axis to the home position before executing the macro M function commands. No M functions above 90 may be customized with macros. The default action listed will be performed unless that M function has been customized.

To create a macro for an M function, a file must be created in the C:\CNC7 directory. The file's name must be CNC7.Mxx where xx is the M function number used to call the macro. M functions 0-9 must use single digits in the filename (e.g. Use M3, **not** M03). The contents of the file may be any valid M and G codes.

Each time the M function is encountered in a program, the macro file will be processed line by line.

\* NOTE: Nesting of macro M functions is allowed. Recursive calls are not: if a macro M function calls itself, the default action of the function will be executed.

Example: Turn on spindle with variable frequency drive and wait for "at speed" response.

Create file C:\CNC7\CNC7.M3 with contents as follows:

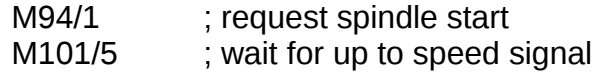

M2, M6, and M25 **always** move the Z-axis to the home position before any other motion. All other M functions are performed after the motion of the current line is complete.

The M and G codes in a macro M function are not usually displayed on the screen as they are executed, and are all treated as one operation in block mode. If you wish to see or step through macro M functions (e.g. for testing purposes), set parameter #10 as follows:

- 0 Don't display or step through macro M functions
- 1 Display macro M functions, but don't step through them
- 2 Display and step through macro M functions

\* NOTE: You cannot use block mode to step through a macro M function called using the G81 transformation (see Chapter 13); the action timer will expire before you can press CYCLE START.

\* NOTE: Only one M function per line is permitted.

M-Series Operator's Manual 6/7/12 14-1

# **M00 - Stop For Operator**

Motion stops, and the operator is prompted to press the CYCLE START button to continue.

Default action: M100/75

#### **M01 - Optional Stop for Operator**

M1 has no effect unless optional stops are turned on. When optional stops are on, M1 is identical to M0.

Default action:

M100/75 ; if optional stops are turned on.

# **M02 - Restart Program**

M2 moves the Z-axis to the home position, performs any movement requested, and restarts the program from the first line. The operator is prompted to press the CYCLE START button to continue.

# **M03 - Spindle On Clockwise**

M3 requests the PLC to start the spindle in the clockwise direction.

Default action: M95/2 M94/1

#### **M04 - Spindle On Counterclockwise**

M4 requests the PLC to start the spindle in the counterclockwise direction.

Default action: M95/1 M94/2

# **M05 - Spindle Stop**

M5 requests the PLC to stop the spindle.

Default action: M95/1/2

# **M06 - Tool Change**

M6 moves the Z-axis to the home position and stops the spindle and coolant. If an automatic tool changer is installed, it then commands the tool changer to switch to the requested tool. Otherwise, it prompts the operator to insert the tool and then press the CYCLE START button on the Operator Panel. Default action (no tool changer):

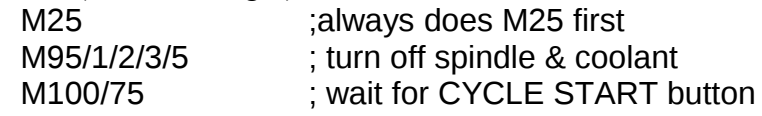

Default action (tool changer installed):

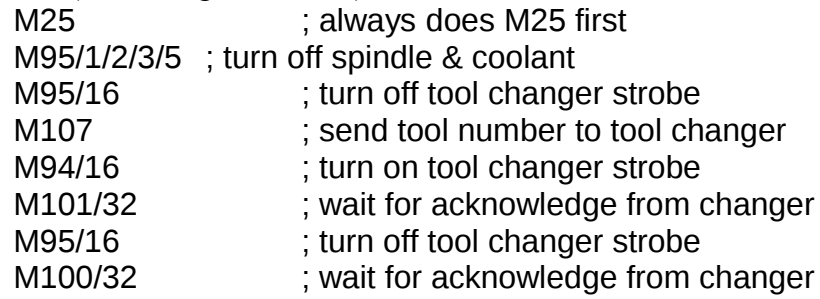

Manual tool changes are selected by setting Parameter 6 to 0 in the Machine Parameters table. The automatic tool changer is selected by setting Parameter 6 to 1 (see Chapter 6).

The PLC program must be involved in commanding an automatic tool changer and its associated strobe, BCD and ACKnowledge lines. See Chapter 5 of the service manual for details of how such a PLC program could be constructed.

# **M07 - Mist Coolant On**

M7 causes the PLC to start the mist coolant system.

Default action: M95/3 M94/5

#### **M08 - Flood Coolant On**

M8 causes the PLC to start the flood coolant system.

Default action: M95/5 M94/3

# **M09 - Coolant Off**

M9 causes the PLC to stop the coolant system.

Default action: M95/3/5

# **M10 - Clamp On**

M10 causes the PLC to activate the clamp.

M-Series Operator's Manual 6/7/12 14-3

Default action: M94/4

# **M11 - Clamp Off**

M11 causes the PLC to release the clamp.

Default action: M95/4

#### **M25 - Move To Z Home**

M25 moves the Z-axis to the home position at the Z-axis maximum rate. The Z home position defaults to zero in machine coordinates, but may be changed by changing the Z coordinate of the first Reference Point (on the Work Coordinate System Configuration screen).

Default action: G0  $<$ Z home  $>$ 

# **M26 - Set Axis Home**

M26 sets the machine home position for the specified axis to the current position (after the line's movement). If no axis is specified, M26 sets the Z-axis home position.

Example:

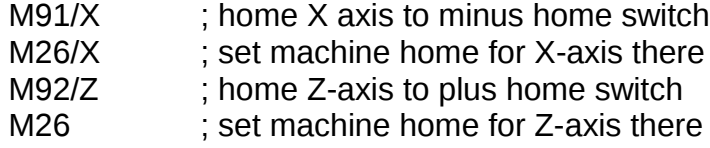

#### **M39 - Air Drill**

M39 is a default air drill activation sequence with a timeout. The sequence of operations is as follows:

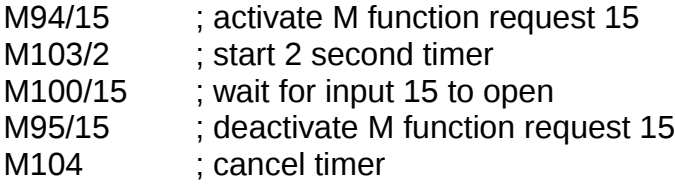

\* NOTE: This program will be canceled by timer expiration if input 15 does not open within 2 seconds after M function request 15 is activated. The PLC program must be involved in taking away the drill output when the CNC program stops:

Example:

; PLC program CNC\_program\_running is INP65 ;program running indicator M15 is INP47 **indicator** in the M15 indicator in the M15 indicator

drill\_out is OUT5 in the contract of the contract of the contract of the contract of the contract of the contract of the contract of the contract of the contract of the contract of the contract of the contract of the contr drill out = M15 & CNC program running; Drill On if M94/15 and the ;CNC program is running. Drill ;Off if M95/15 or the CNC ;program is terminated.

# **M91 - Move to Minus Home**

M91 moves to the minus home switch of the axis specified at the slow jog rate for that axis. After the minus home switch is reached, the tool is moved back until the home switch untrips, and then the next encoder index pulse is reached.

Example:

 $M91/X$  ; move the X axis to the minus home switch. G92 X-10 ; sets X minus home switch at -10

## **M92 - Move to Plus Home**

M92 moves to the plus home switch of the axis specified at the slow jog rate for that axis. After the plus home switch is reached, the tool is moved back until the home switch untrips, and then the next encoder index pulse is reached.

Example:

M92/X ; moves the X-axis to the plus home switch. G92  $X+10$  ; Sets X plus home switch at  $+10$ 

#### **M93 - Release Motor Power**

M93 releases the motor power for the axis specified. If no axis is specified, then all axes are released.

Example:

 $M93/X$  : releases the X axis. M93 : releases the motors on all axes.

\* NOTE: Any axis freed within a CNC program should **not** be used in that program afterwards. Incorrect positioning may result.

# **M94/M95 - Output On/Off**

There are sixteen user definable M function requests. M94 and M95 are used to request those inputs to turn on or off respectively. M function requests 1-16 are mapped to the PLC as inputs 33 - 48, as shown in the following table:

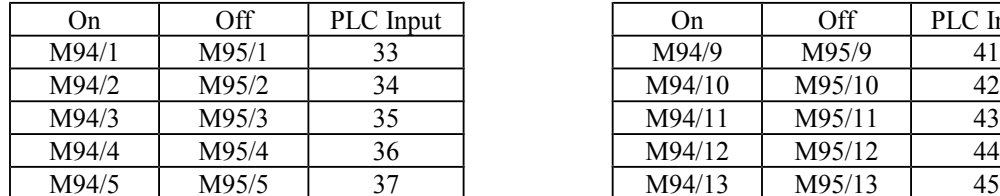

M-Series Operator's Manual 6/7/12 14-5

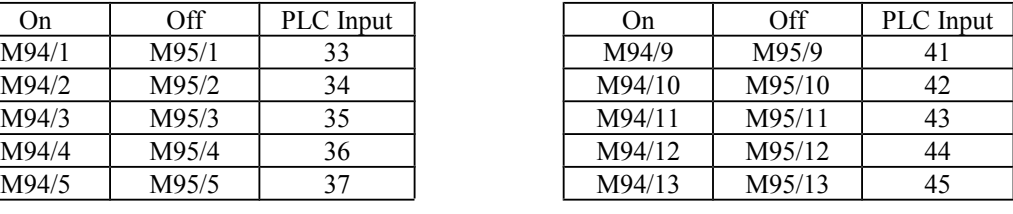

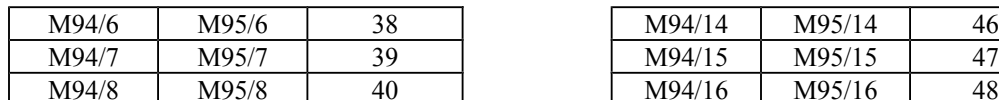

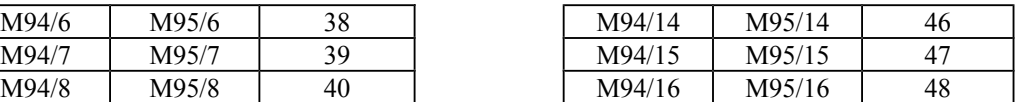

M Function request to PLC Input map

To use M94 and M95 to control a function external to the servo control, such as an indexer, the input request must be mapped to one of the PLC outputs in the PLC program. See M94/M95 function usage in the PLC section of the service manual.

Example:

M94/5/6 ; turns on output requests 5 and 6.

\* NOTE: Requests 1, 2, 3, 4 and 5 are by default used to control the spindle CW, spindle CCW, flood coolant, clamp, and mist coolant.

\* NOTE: The request number need not be (and generally is not) the same as the M function number or the PLC output number. For example, M3 turns on output request #1 (PLC Input #33), which may activate PLC output #14.

### **M98 - Call Subprogram (Optional)**

M98 calls a user-specified subprogram. A subprogram is a separate program that can be used to perform certain operation (e.g. a drilling pattern, contour, etc.) many times throughout a main program.

Calling methods:

M98 P*xxxx* L*rrrr*

or

M98 "program.cnc" L*rrrr*

Where *xxxx* is the subprogram number (in file O*xxxx*.CNC, 0000-9999 allowed, leading 0's required in filename), *rrrr* is the repeat value, and "program.cnc" is the name of the subprogram file.

Subprograms are written just like normal programs, with one exception: an M99 should be at the end of the subprogram. M99 transfers control back to the calling program.

Subprograms can call other subprograms (up to 20 nested levels of calling may be used), Macro Mfunctions, and Macros. Macro M-functions and Macros can similarly call subprograms.

Subprograms 9100-9999 can also be embedded into a main program, using 09xxx to designate the beginning of the subprogram and M99 to end it. CNC7 will read the subprogram and generate a file O9*xxx*.cnc. CNC7 will not execute the subprogram until encounters M98 P9*xxx*.

• NOTE: An embedded subprogram definition must be placed before any calls to the subprogram.

Suppose that a drilling pattern of 4 holes is needed in 3 different locations:

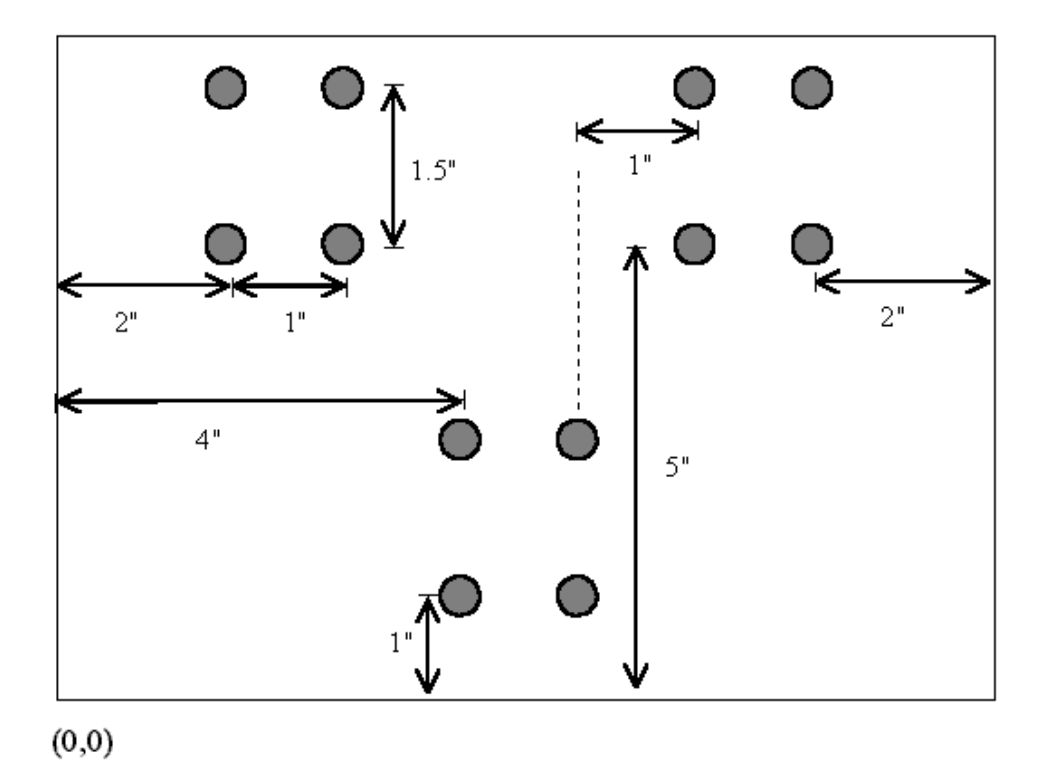

This subprogram would handle the drilling and incremental moves between the holes:

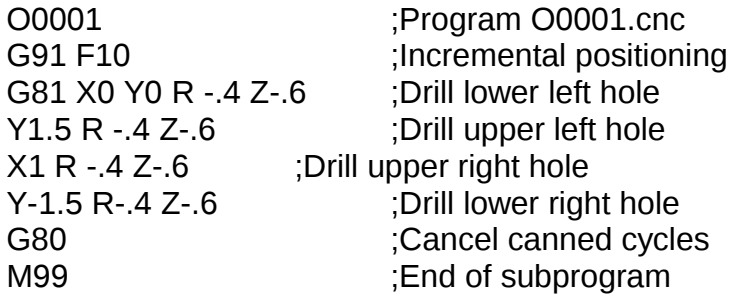

The main program would call this subprogram three times:

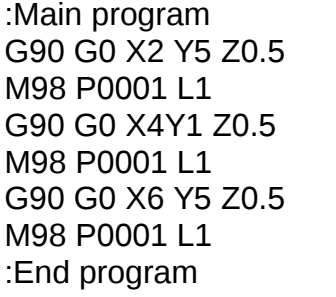

; Move to first hole pattern ;Call subprogram O0001.cnc ; Move to second hole pattern ;Call subprogram ; Move to third hole pattern ;Call subprogram

Another example is "looping" or consecutively repeating a section of code. Here, the subprogram will be part of the main program.

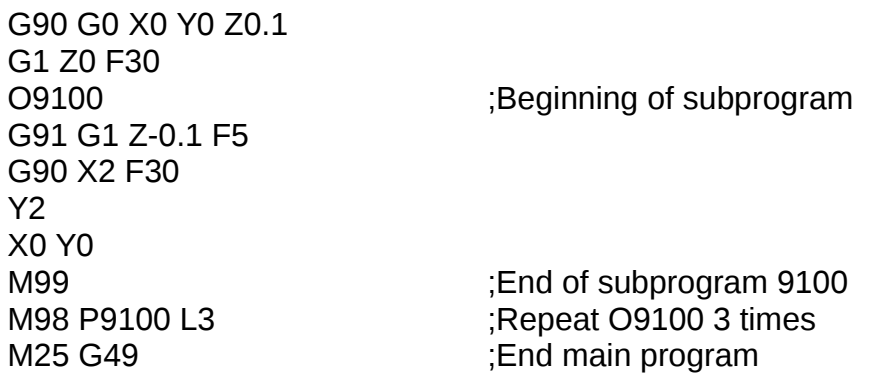

Note: The program cuts a triangular shape in three steps or passes, each 0.1 inches deeper than the previous one.

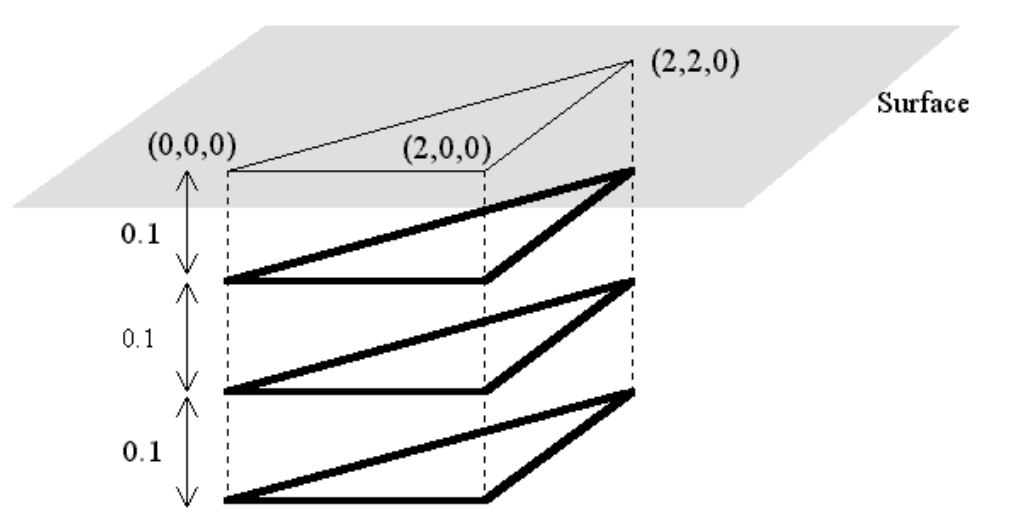

#### **M99 - Return From Macro or Subprogram**

M99 designates the end of a subprogram or macro and transfers control back to the calling program when executed. M99 may be specified on a line with other G codes. M99 will be the last action executed on a line. If M99 is not specified in a subprogram file, M99 is assumed at the end of the file:

Example:

G1 X3 M99 ;Move to X3 then return to calling program.

If M99 is encountered in the main job file, it will be interpreted as the end of the job. If M99 is encountered in an M function macro file, it will be interpreted as the end of any enclosing subprogram or macro, or as the end of the job.

#### **M100 - Wait For Input to Open**

M100 waits for the specified input to open.

Example:

M94/7 ; turns on output 7. M100/1 ; waits for acknowledgment on input 1.

# **M101 - Wait For Input to Close**

M101 waits for the specified input to close.

Example:

M95/7 ; turns off output 7. M101/1; waits for acknowledge on input 1.

# **M102 - Restart Program**

M102 performs any movement requested, and restarts the program from the first line. The Z-axis is **NOT** moved to the home position, and the operator is **NOT** prompted to press the CYCLE START button to continue.

# **M103 - Programmed Action Timer**

M103 starts a timer for the operations in a program. If M104 (stop timer) is not executed before the specified time expires, the program will be canceled and the message "Programmed action timer expired" will be displayed. This function detects the failure of a device connected to the PLC and prevents further programmed action. M103 and M104 must be used for air drill cycles.

Example: Activate a device and wait for a response. If there is no response within 4.5 seconds, cancel the program.

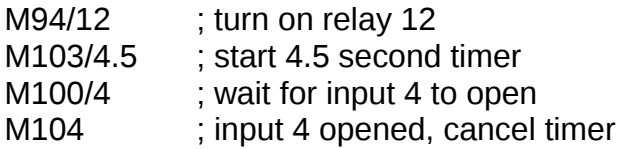

\* NOTE: The PLC program must detect the cancellation of the program and deactivate all programmed machine functions.

Example:

;PLC program CNC\_program\_running is INP65 ;program running indicator M12 is INP44 **indicator**;M function 12 indicator relay out is OUT5 ;relay On/Off relay out = M12 & CNC program running ;Relay On if M94/12 and the ;CNC program is active. Relay ;Off if M95/12 or the CNC

#### **M104 - Cancel Programmed Action Timer**

M104 stops the timer started by the last M103 executed.

;program is terminated.

# **M105 - Move Minus to Switch**

M105 moves the requested axis in the minus direction at the current feedrate until the specified switch opens.

Example:

M105/X P5 F30 : move the X axis minus at 30"/min until ; switch #5 opens G92 X10 ; Sets X position to 10

# **M106 - Move Plus to Switch**

M106 moves the requested axis in the plus direction at the current feedrate until the specified switch opens.

Example:

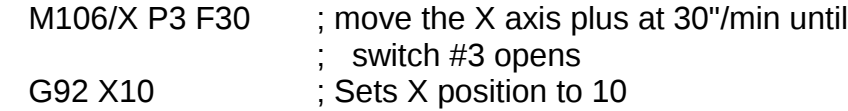

# **M107 - Output BCD Tool Number**

M107 sends the current tool number to the automatic tool changer, via the PLC. The number is sent as BCD. M107 does not set the tool changer strobe or look for an acknowledge from the changer (see M6).

Example:

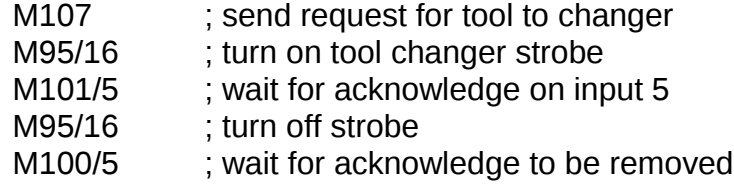

#### **M108 - Enable Override Controls**

M108 re-enables the feedrate override and/or spindle speed override controls if they have previously been disabled with M109. A parameter of 1 indicates the feedrate override; 2 indicates the spindle speed override.

Example:

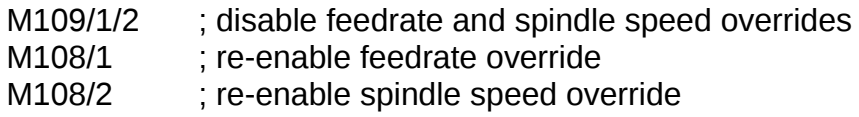

#### **M109 - Disable Override Controls**

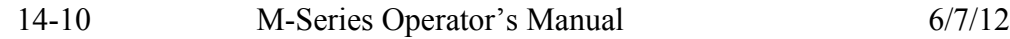

M109 disables the feedrate override and/or spindle speed override controls. It may be used before tapping with G85 to assure that the machine runs at the programmed feedrate and spindle speed. It is not necessary to specify M109 with G74 or G84; those cycles automatically disable and re-enable the override controls. M109 cannot be used in MDI mode.

Example:

M3 S500 ; start spindle clockwise, 500 rpm F27.78 ; set feedrate for 18 pitch tap M109/1/2 ; disable feedrate and spindle speed overrides G85 X0 Y0 R.1 Z-.5 ; tap a hole M108/1/2 ; re-enable overrides